# Acer TravelMate 290 Series

Service Guide

Service guide files and updates are available on the ACER/CSD web; for more information, please refer to <a href="http://csd.acer.com.tw">http://csd.acer.com.tw</a>

100% Recycled Paper

PART NO.: VD.T26V5.001

PRINTED IN TAIWAN

# **Revision History**

Please refer to the table below for the updates made on TravelMate 430 service guide.

| Date | Chapter | Updates |
|------|---------|---------|
|      |         |         |
|      |         |         |
|      |         |         |
|      |         |         |
|      |         |         |
|      |         |         |

## Copyright

Copyright © 2003 by Acer Incorporated. All rights reserved. No part of this publication may be reproduced, transmitted, transcribed, stored in a retrieval system, or translated into any language or computer language, in any form or by any means, electronic, mechanical, magnetic, optical, chemical, manual or otherwise, without the prior written permission of Acer Incorporated.

#### **Disclaimer**

The information in this guide is subject to change without notice.

Acer Incorporated makes no representations or warranties, either expressed or implied, with respect to the contents hereof and specifically disclaims any warranties of merchantability or fitness for any particular purpose. Any Acer Incorporated software described in this manual is sold or licensed "as is". Should the programs prove defective following their purchase, the buyer (and not Acer Incorporated, its distributor, or its dealer) assumes the entire cost of all necessary servicing, repair, and any incidental or consequential damages resulting from any defect in the software.

Acer is a registered trademark of Acer Corporation.

Intel is a registered trademark of Intel Corporation.

Pentium and Pentium II/III are trademarks of Intel Corporation.

Other brand and product names are trademarks and/or registered trademarks of their respective holders.

## **Conventions**

The following conventions are used in this manual:

| SCREEN MESSAGES | Denotes actual messages that appear on screen.                                       |
|-----------------|--------------------------------------------------------------------------------------|
| NOTE            | Gives bits and pieces of additional information related to the current topic.        |
| WARNING         | Alerts you to any damage that might result from doing or not doing specific actions. |
| CAUTION         | Gives precautionary measures to avoid possible hardware or software problems.        |
| IMPORTANT       | Reminds you to do specific actions relevant to the accomplishment of procedures.     |

### **Preface**

Before using this information and the product it supports, please read the following general information.

- 1. This Service Guide provides you with all technical information relating to the BASIC CONFIGURATION decided for Acer's "global" product offering. To better fit local market requirements and enhance product competitiveness, your regional office MAY have decided to extend the functionality of a machine (e.g. add-on card, modem, or extra memory capability). These LOCALIZED FEATURES will NOT be covered in this generic service guide. In such cases, please contact your regional offices or the responsible personnel/channel to provide you with further technical details.
- 2. Please note WHEN ORDERING FRU PARTS, that you should check the most up-to-date information available on your regional web or channel. If, for whatever reason, a part number change is made, it will not be noted in the printed Service Guide. For ACER-AUTHORIZED SERVICE PROVIDERS, your Acer office may have a DIFFERENT part number code to those given in the FRU list of this printed Service Guide. You MUST use the list provided by your regional Acer office to order FRU parts for repair and service of customer machines.

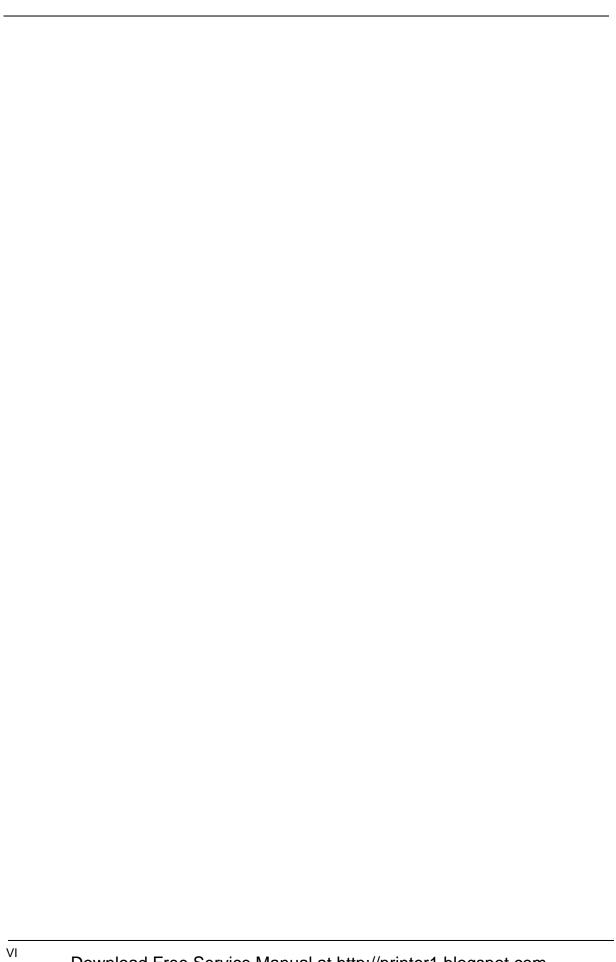

# **Table of Contents**

| Chapter | 1 System Specifications                                          | 1   |
|---------|------------------------------------------------------------------|-----|
|         | Features                                                         | . 1 |
|         | System Block Diagram                                             |     |
|         | Board Layout                                                     |     |
|         | Top View                                                         |     |
|         | Bottom View                                                      |     |
|         | Outlook View                                                     |     |
|         | Front View                                                       |     |
|         | Front View                                                       |     |
|         | Right Panel                                                      |     |
|         | Rear Panel                                                       |     |
|         | Bottom Panel                                                     |     |
|         | Indicators1                                                      |     |
|         | Lock Keys                                                        | 13  |
|         | Embedded Numeric Keypad                                          |     |
|         | Windows Keys1                                                    |     |
|         | Hot Keys                                                         |     |
|         | The Euro Symbol                                                  |     |
|         | Launch Keys                                                      |     |
|         | Touchpad                                                         |     |
|         | Hardware Specifications and Configurations                       |     |
| Ol 4    | •                                                                |     |
| Chapter | 2 System Utilities 3                                             | 3   |
|         | BIOS Setup Utility                                               | 33  |
|         | Navigating the BIOS Utility                                      |     |
|         | Main                                                             |     |
|         | Advanced                                                         |     |
|         | Security                                                         |     |
|         | Boot                                                             |     |
|         | BIOS Flash Utility                                               |     |
|         | System Diagnostic Diskette                                       |     |
| Chapter | •                                                                | ļ3  |
| •       |                                                                  |     |
|         | General Information                                              |     |
|         | Before You Begin                                                 |     |
|         | Disassembly Procedure Flowchart                                  |     |
|         | Removing ODD Module, Memory and HDD Module                       |     |
|         | Removing the ODD Module                                          |     |
|         | Removing the HDD Module                                          |     |
|         | Removing the Keyboard/LCD Module                                 |     |
|         | Removing the Keyboard4                                           |     |
|         | Removing the LCD module                                          |     |
|         | Disassembling the Main Unit5                                     | 51  |
|         | Disassembling the LCD Module                                     |     |
|         | Disassembling the External Modules                               |     |
|         | Disassembling the HDD Module                                     |     |
|         | Disassembling the Optical Disk Drive Module/Combo Drive Module 5 | ა9  |
| Chapter | 4 Troubleshooting 6                                              | 31  |
|         | System Check Procedures                                          | 32  |
|         | •                                                                |     |

# Table of Contents

|           | External Diskette Drive Check                        |     |
|-----------|------------------------------------------------------|-----|
|           | External CD-ROM/DVD-ROM Drive Check                  |     |
|           | Keyboard or Auxiliary Input Device Check             |     |
|           | Power System Check                                   |     |
|           | Touchpad Check                                       |     |
|           | Display Check                                        |     |
|           | Sound Check                                          |     |
|           | syde MobilePro BIOS POST Beep Code and POST Messages |     |
|           | dex of Symptom-to-FRU Error Message                  |     |
|           | termittent Problems                                  |     |
| U         | ndetermined Problems                                 | / 3 |
| Chapter 5 | Jumper and Connector Locations                       | 75  |
| To        | op View                                              |     |
|           | SW1 Settings (Lid switch)                            |     |
| Б         | SW3 Settings(Kill Switch)                            |     |
| В         | ottom View                                           | / / |
| Chapter 6 | FRU (Field Replaceable Unit) List                    | 79  |
| Tı        | ravelMate 290 Series                                 | 94  |
| Appendix  | A Model Definition and Configuration                 | 94  |
| Appendix  | B Test Compatible Components                         | 95  |
| M         | licrosoft® Windows® XP Home Environment Test         | 96  |
|           | licrosoft® Windows® XP Pro Environment Test          |     |
| Appendix  | C Online Support Information                         | 103 |
| Indev     |                                                      | 105 |

# **System Specifications**

## **Features**

This computer was designed with the user in mind. Here are just a few of its many features:

| Performar | nce                                                                                                    |
|-----------|----------------------------------------------------------------------------------------------------|
|           | ☐ Intel <sup>®</sup> Pentium M processor at 1.3 ~ 1.7 GHz or higher                                                                                                    |
|           | Intel 855GM + Intel ICH4-M                                                                                                    |
| C         | PC2100 DDR SDRAM, Maximum memory up to 2GB (with two 1024MB SO-DIMM when available)                                                                                       |
|           | Internal removable optical drive (AcerMedia bay)                                                                                                    |
|           | High-capacity, Enhanced-IDE hard disk                                                                                                    |
|           | Li-lon main battery pack                                                                                                    |
|           | Power management system with ACPI (Advanced Configuration Power Interface)                                                                                                |
| Display   |                                                                                                    |
|           | Thin-Film Transistor (TFT) liquid-crystal display (LCD) displaying 32-bit high true colour up to 16. million colours at 1024X768 eXtended Graphics Array (XGA) resolution |
|           | 3D graphics engine                                                                                                    |
|           | Simultaneous LCD and CRT display support                                                                                                    |
|           | S-video for output to a television or display device that supports S-video input                                                                                          |
|           | Dual display capability                                                                                                    |
| Multimedi | ia                                                                                                    |
|           | 16-bit high-fidelity AC'97 Codec stereo audio                                                                                                    |
|           | Built-in dual speakers                                                                                                    |
|           | High-speed optical drive (AcerMedia bay)                                                                                                    |
| Connectiv | rity                                                                                                    |
|           | High-speed fax/data modem port                                                                                                    |
|           | Ethernet/Fast Ethernet port                                                                                                    |
|           | Fast infrared wireless communication                                                                                                    |
|           | 3 USB 2.0 (Universal Serial Bus) ports (Two in rear and one on left)                                                                                                    |
|           | ☐ IEEE 1394 port                                                                                                    |
|           | InviLink 802.11b or 802.11a/b wireless LAN (manufacturing optional)                                                                                                    |
|           | Bluetooth ready (manufacturing optional)                                                                                                    |
| Expansio  | n                                                                                                    |
|           | One type II CardBus PC Card slot                                                                                                    |
|           | Upgradeable memory                                                                                                    |
| I/O Ports |                                                                                                    |
|           | One Infrared (FIR)                                                                                                    |
|           | One Type II CardBus slot                                                                                                    |

| One RJ-11 modem jack                                  |
|-------------------------------------------------------|
| One RJ-45 network jack                                |
| One DC-in jack for AC adapter                         |
| One ECP/EPP-compliant parallel port                   |
| One external monitor port                             |
| One headphone/speaker/line-out jack (3.5mm mini jack) |
| One microphone/line-in jack (3.5mm mini jack)         |
| One S-video-out (NTSC/PAL) port                       |
| Three Universal Serial Bus (USB) ports                |
| One IEEE 1394 port                                    |

# **System Block Diagram**

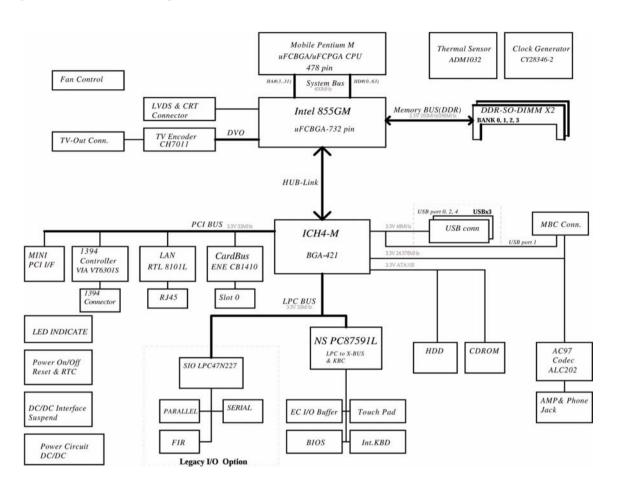

# **Board Layout**

# **Top View**

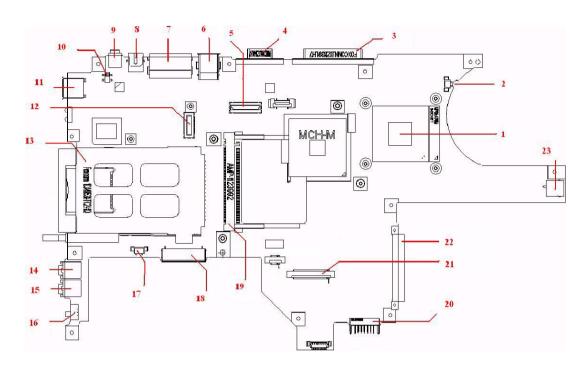

| 1-JP12  | CPU Socket           | 13-JP15 | PCMCIA Connector         |
|---------|----------------------|---------|--------------------------|
| 2-JP7   | FAN Connector        | 14-JP20 | MIC in Jack              |
| 3-JP2   | Parallel Port        | 15-JP23 | Headphone out Jack       |
| 4-JP1   | CRT Connector        | 16-SW3  | Wireless Kill Switch     |
| 5-JP10  | LCD Connector        | 17-JP18 | Speakers Connector       |
| 6-JP6   | USB Connectors (*2)  | 18-JP17 | Module Connector         |
| 7-JP5   | RJ11/RJ45 Connectors | 19-JP13 | Mini PCI Connector       |
| 8-JP4   | S-Video Connector    | 20-PJP9 | <b>Battery Connector</b> |
| 9-JP3   | IEEE 1394 Connector  | 21-JP21 | Keyboard Connector       |
| 10-SW1  | Lid Switch           | 22-JP22 | HDD Connector            |
| 11-JP8  | USB Connector        | 23-PCN1 | DC-In Jack               |
| 12-JP11 | MDC/MBC Connector    |         |                          |

## **Bottom View**

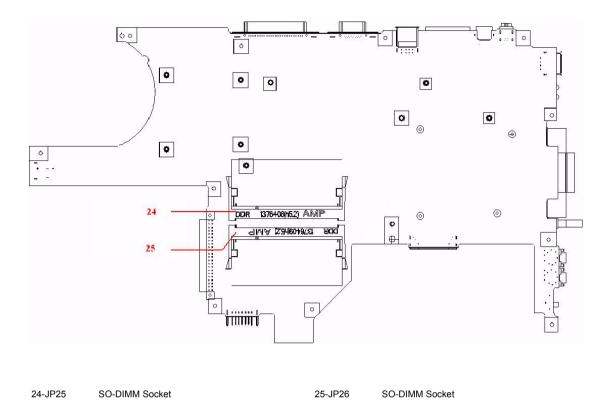

## **Outlook View**

A general introduction of ports allow you to connect peripheral devices, as you would with a desktop PC.

## **Front Open View**

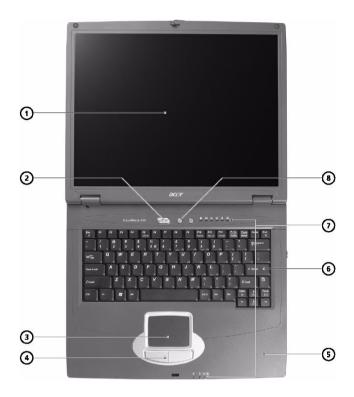

| # | Icon | Item                           | Description                                                                                                    |
|---|------|--------------------------------|----------------------------------------------------------------------------------------------------|
| 1 |      | Display screen                 | Also called LCD (liquid-crystal display), displays computer output.                                                           |
| 2 |      | Power Button                   | Turns on the computer power.                                                                                                  |
| 3 |      | Touchpad                       | Touch-sensitive pointing device which functions like a computer mouse.                                                        |
| 4 |      | Click buttons (left and right) | The left and right buttons function like the left and right mouse buttons; the center button serves as a 4-way scroll button. |
| 5 |      | Palmrest                       | Comfortable support ares for your hands when you use the computer.                                                            |
| 6 |      | Keyboard                       | Inputs data into your computer.                                                                                               |
| 7 |      | Status indicators              | LEDs (light-emitting diode) that turn on and off to show the status of the computer, its functions and components.            |
| 8 |      | Launch keys                    | Two special keys for frequently used programs.                                                                                |

## **Front View**

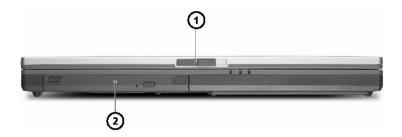

| # | lcon | Item          | Description                                                                     |
|---|------|---------------|---------------------------------------------------------------------------------|
| 1 |      | Latch         | Latch for opening and colsing the computer.                                     |
| 2 |      | AcerMedia bay | For hot-swappable modules including CD-ROM, DVD-ROM, DVD/CD-RW combo or DVD-RW. |

# Left Panel

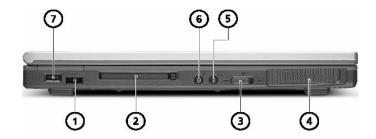

| # | Icon            | Item                                | Description                                                                                                    |
|---|-----------------|-------------------------------------|----------------------------------------------------------------------------------------------------|
| 1 |                 | Infrared port                       | Interfaces with infrared devices (e.g., infrared printer, IR-aware computer).                                            |
| 2 |                 | PC card slot                        | Accepts one Type II 16-bit PC card or 32-bit CardBus PC card.                                                            |
| 3 | (( <b>1</b> ))) | Wireless communication switch       | Enables and disables wireless communication devices.                                                                     |
| 4 |                 | Stereo speaker                      | Outputs sound.                                                                                                    |
| 5 | ဂ               | Headphone/Speaker/<br>Line-out jack | Connects to headphones or other line-out audio devices (speakers).                                                       |
| 6 | 100             | Microphone/Line-in jack             | Accepts input from external microphone, or other audio line-in devices (e.g., audio CD player, stereo walkman and etc.). |
| 7 | •               | One USB 2.0 port                    | Connects to Universal Serial Bus devices (e.g., USB mouse, USB camera).                                                  |

# Right Panel

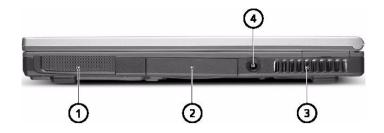

| # | lcon | Item             | Description                                                  |
|---|------|------------------|--------------------------------------------------------------|
| 1 |      | Stereo speaker   | Outputs sound.                                               |
| 2 |      | HDD              | Houses the computer hard disk.                               |
| 3 |      | Ventialtion slot | Enables the computer to stay cool, even after prolonged use. |
| 4 | П    | DC-in jack       | Connects the AC adapter.                                     |

# Rear Panel

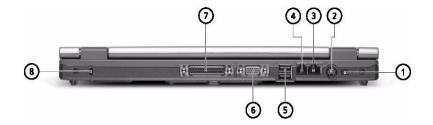

| # | Icon       | Item                  | Description                                                             |
|---|------------|-----------------------|-------------------------------------------------------------------------|
| 1 | <b>∕</b> ° | IEEE 1394 port        | Connects to IEEE 1394 devices.                                          |
| 2 | ď          | S-video               | Connects to a television or display device with S-video input.          |
| 3 | 묢          | Ethernet port         | Connects to an Ethernet 10/100-based network.                           |
| 4 | D          | Modem port            | Connects to a phone line.                                               |
| 5 | <b>~</b>   | Two USB 2.0 ports     | Connects to Universal Serial Bus devices (e.g., USB mouse, USB camera). |
| 6 |            | External display port | Connects to a display device (e.g., external monitor, LCD projector).   |
| 7 |            | Parallel port         | Connects to a parallel device (e.g., parallel printer).                 |
| 8 | ĸ          | Security keylock      | Connects to a Kensington-compatible computer security lock.             |

## **Bottom Panel**

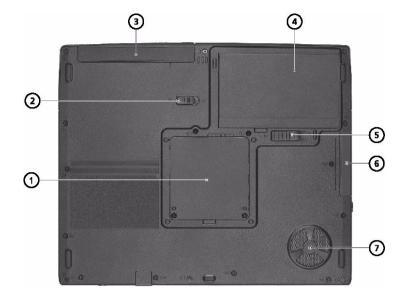

| # | Icon | Item                        | Description                                                                          |
|---|------|-----------------------------|--------------------------------------------------------------------------------------|
| 1 |      | Memory compartment          | Houses the computer's main memory.                                                   |
| 2 |      | AcerMedia bay release latch | Unlatches the AcerMedia drive for removing the optical drive.                        |
| 3 |      | AcerMedia bay               | Houses an AcerMedia drive module.                                                    |
| 4 |      | Battery bay                 | Houses the computer's battery pack.                                                  |
| 5 |      | Battery release latch       | Unlatches the battery to remove the battery pack.                                    |
| 6 |      | Hard disk bay               | Houses the computer's hard disk (securedby a screw).                                 |
| 7 |      | Cooling fan                 | Helps keep the computer cool.  Note: Don't cover or obstruct the opening of the fan. |

## **Indicators**

The computer has seven easy-to-read status icons below the display screen.

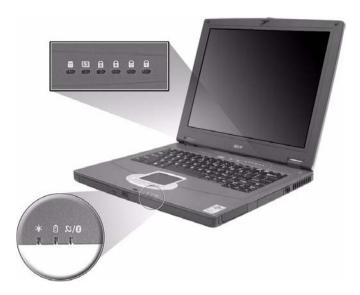

The status LCD displays icons that show the status of the computer and its components.

| Icon       | Function                     | Description                                                                                                    |
|------------|------------------------------|----------------------------------------------------------------------------------------------------|
| •          | HDD                          | Lights when Hard Disk Drive is activated.                                                                                                    |
| 0          | ODD                          | Lights when Optical Disk Drive is activated.                                                                                                    |
| Ð          | Scroll lock                  | Lights when Scroll Lock is activated.                                                                                                    |
| A          | Caps lock                    | Lights when Caps Lock is activated.                                                                                                    |
|            | Pad lock (cursor)            | Lights when Pad lock is activated.                                                                                                    |
| ล          | Num lock                     | Lights when Num Lock is activated.                                                                                                    |
| <b>%/®</b> | Wireless/Bluetooth indicator | Orange indicators that wireless LAN is enables; blue indicators that Bluetooth (optional) is enabledLights when the Wireless LAN or Bluetooth capabilities are enabled. |
| Ÿ          | Power                        | Lights green when the power is on. Flashes when the computer is in standby mode.                                                                                        |
| ₫          | Battery                      | Lights green. Flashes when the battery is being charged or low capacity.                                                                                                |

# **Lock Keys**

The keyboard has four lock keys which you can toggle on and off.

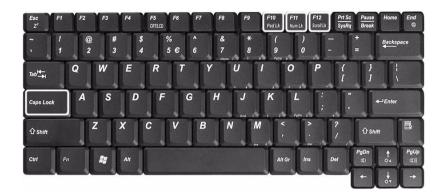

| Lock Key                | Description                                                                                                    |
|-------------------------|----------------------------------------------------------------------------------------------------|
| Caps Lock               | When Caps Lock is on, all alphabetic characters typed are in uppercase.                                                                                                    |
| Pad lock<br>(Fn-F10)    | When Pad Lock is on, the embedded keypad is enabled. In this mode the keypad is cursor function.                                                                                                    |
| Num lock<br>(Fn-F11)    | When Num Lock is on, the embedded keypad is in numeric mode. The keys function as a calculator (complete with the arithmetic operators +, -, *, and /). Use this mode when you need to do a lot of numeric data entry. A better solution would be to connect an external keypad. |
| Scroll lock<br>(Fn-F12) | When Scroll Lock is on, the screen moves one line up or down when you press 1 and 1 respectively. Scroll Lock does not work with some applications.                                                                                                    |

# **Embedded Numeric Keypad**

The embedded numeric keypad functions like a desktop numeric keypad. It is indicated by small characters located on the right hand side of the keycaps.

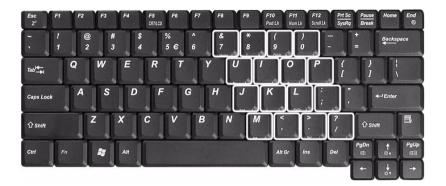

| Desired Access                 | Num Lock On                                             | Num Lock Off                         |
|--------------------------------|---------------------------------------------------------|--------------------------------------|
| Number keys on embedded keypad | Type numbers in a normal manner.                        |                                      |
| Main keyboard keys             | Hold <fn> while typing letters on embedded keypad.</fn> | Type the letters in a normal manner. |

# Windows Keys

The keyboard has two keys that perform Windows-specific functions.

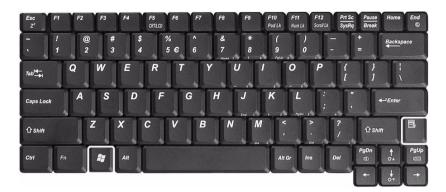

| Key                 | Icon | Description                                                                                   |
|---------------------|------|-----------------------------------------------------------------------------------------------|
| Windows logo<br>key |      | Start button. Combinations with this key perform special functions. Below are a few examples: |
|                     |      | + Tab (Activates next taskbar button)                                                         |
|                     |      | + E (Explores My Computer)                                                                    |
|                     |      | + F (Finds Document)                                                                          |
|                     |      | + M (Minimizes All)                                                                           |
|                     |      | + M (Undoes Minimize All)                                                                     |
|                     |      | + R (Displays the Run dialog box)                                                             |
| Application         |      | Opens a context menu (same as a right-click).                                                 |
| key                 |      |                                                                                               |

# **Hot Keys**

The computer uses hotkey or key combinations to access most of the computer's controls like sreen brightness and volume output.

To activate hot keys, press and hold the **Fn** key before pressing the other key in the hot key combination.

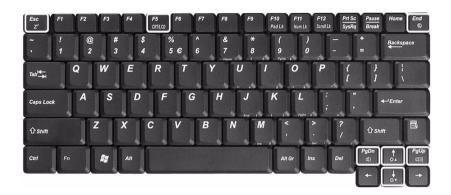

| Hot Key | lcon           | Function        | Description                                                                                                    |
|---------|----------------|-----------------|----------------------------------------------------------------------------------------------------|
| Fn-Esc  | Z <sup>z</sup> | Sleep           | Puts the computer in Sleep mode.                                                                                                    |
| Fn-F5   | CRT/LCD        | Display toggle  | Switches display output between the display screen, external monitor (if connected) and both the display screen and external monitor. |
| Fn-End  | (4)            | Speaker toggle  | Turns the speakers on and off.                                                                                                    |
| Fn-PgUp | 口)))           | Volume up       | Increases the speaker volume.                                                                                                    |
| Fn-PgDn | B<br>B         | Volume down     | Decreases the speaker volume.                                                                                                    |
| Fn-₁    | ₩▲             | Brightness up   | Increases the screen brightness.                                                                                                    |
| Fn-↓    | *▼             | Brightness down | Decreases the screen brightness                                                                                                    |

## The Euro Symbol

If your keyboard layout is set to United States-International or United Kingdom or if you have a keyboard with a European layout, you can type the Euro symbol on your keyboard.

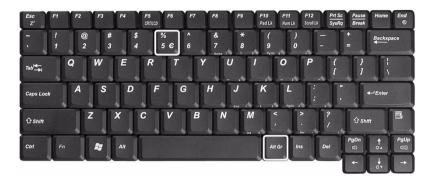

**NOTE:** For US keyboard users: The keyboard layout is set when you first set up Windows. For the Euro symbol to work, the keyboard layout has to be set to United States-International.

To verify the keyboard type in Windows 2000 and Windows Millennium Edition, follow the steps below:

- 1. Click on Start, Settings, Control Panel.
- 2. Double-click on Keyboard.
- 3. Click on the Language tab.
- 4. Verify that keyboard layout used for "En English (United States)" is set to United States-International. If not, select and click on **Properties**; then select **United States-International** and click on **OK**.
- 5. Click on OK.

To verify the keyboard type in Windows XP, follow the steps below:

- 1. Click on Start. Control Panel.
- 2. Double-click on Regional and Language Options.
- 3. Click on the Language tab and click on Details.
- **4.** Verify that the keyboard layout used for "En English (United States)" is set to United States-International. If not, select and click on **ADD**; then select **United States-International** and click on **OK**.
- 5. Click on OK.

To type the Euro symbol:

- 1. Locate the Euro symbol on your keyboard.
- 2. Open a text editor or word processor.
- 3. Hold Alt Gr and press the Euro symbol.

**NOTE:** Some fonts and software do not support the Euro symbol. Please refer to <a href="https://www.microsoft.com/typography/fag/fag/12.htm">www.microsoft.com/typography/fag/fag/12.htm</a> for more information.

# **Launch Keys**

Located at the top of keyboard are three buttons. The left-most button is the power button. To the right of the power button are the two launch keys. They are designated as the programmable buttons (P1 and P2).

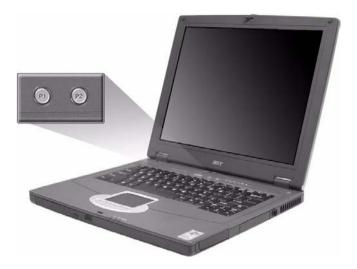

| Launch Key | Default application |
|------------|---------------------|
| P1         | User-programmable   |
| P2         | User-programmable   |

## **Touchpad**

The built-in touchpad is a pointing device that senses movement on its surface. This means the cursor responds as you move your finger on the surface of the touchpad. The central location on the palmrest provides optimum comfort and support.

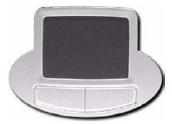

#### **Touchpad Basics**

The following items teach you how to use the touchpad:

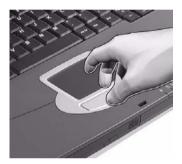

- ☐ Move your finger across the touchpad to move the cursor.
- Press the left and right buttons located on the edge of the touchpad to do selection and execution functions. These two buttons are similar to the left and right buttons on a mouse. Tapping on the touchpad produces similar results.

| Function            | Left Button                                                                    | Right Button | Тар                                                                                                    |
|---------------------|--------------------------------------------------------------------------------|--------------|----------------------------------------------------------------------------------------------------|
| Execute             | Click twice quickly                                                            |              | Tap twice (at the same speed as double-clicking the mouse button)                                                                     |
| Select              | Click once                                                                     |              | Tap once                                                                                                    |
| Drag                | Click and hold,<br>then use finger<br>to drag the<br>cursor on the<br>touchpad |              | Tap twice (at the same speed as double-clicking a mouse button) then hold finger to the touchpad on the second tap to drag the cursor |
| Access context menu |                                                                                | Click once   |                                                                                                    |

**NOTE:** Keep your fingers dry and clean when using the touchpad. Also keep the touchpad dry and clean. The touchpad is sensitive to finger movements. Hence, the lighter the touch, the better the response. Tapping harder will not increase the touchpad's responsiveness.

# **Hardware Specifications and Configurations**

#### Processor

| Item             | Specification                                             |
|------------------|-----------------------------------------------------------|
| CPU type         | Intel Mobile Pentium M processor at 1.3~1.7 GHz or higher |
| CPU package      | uFCPGA package                                            |
| CPU core voltage | Support automatic selection of power supply voltage       |
| CPU I/O voltage  | 1.05V                                                     |

#### **BIOS**

| Item                  | Specification                                                                                                    |
|-----------------------|----------------------------------------------------------------------------------------------------|
| BIOS vendor           | Insyde                                                                                                    |
| BIOS Version          | Insyde MobilePRO BIOS 4.0                                                                                                    |
| BIOS ROM type         | Flash ROM                                                                                                    |
| BIOS ROM size         | 512KB                                                                                                    |
| BIOS package          | 32 lead of PLCC                                                                                                    |
| Bupported protocols   | ACPI 1.0b,PC Card 95, SM BIOS 2.3, EPP/IEEE 1284, ECP/IEEE 1284 1.7 & 1.9, PCI 2.2, PnP 1.0a, DMI 2.0, USB, VGA BIOS, CD-ROM bootable |
| BIOS password control | Set by setup manual                                                                                                    |

#### **Second Level Cache**

| Item                    | Specification          |
|-------------------------|------------------------|
| Cache controller        | Built-in CPU           |
| Cache size              | 1MB                    |
| 1st level cache control | Always enabled         |
| 2nd level cache control | Always enabled         |
| Cache scheme control    | Fixed in write-through |

#### **System Memory**

| Item                            | Specification                                                                                      |
|---------------------------------|----------------------------------------------------------------------------------------------------|
| Memory controller               | Intel 855GM GMCH                                                                                   |
| Memory size                     | 128MB/256MB/512MB/1GB                                                                              |
| DIMM socket number              | 2 sockets                                                                                          |
| Supports memory size per socket | 1024MB                                                                                             |
| Supports maximum memory size    | 2GB (by two 1024MB SO-DIMM module)                                                                 |
| Supports DIMM type              | DDR Synchronous DRAM                                                                               |
| Supports DIMM Speed             | 200/266 MHz                                                                                        |
| Supports DIMM voltage           | 2.5V                                                                                               |
| Supports DIMM package           | 200-pin SO-DIMM                                                                                    |
| Memory module combinations      | You can install memory modules in any combinations as long as they match the above specifications. |

#### **Memory Combinations**

| Slot 1    | Slot 2 | Total Memory |
|-----------|--------|--------------|
| 256/512MB | 0 MB   | 256MB/512MB  |
| 256/512MB | 128MB  | 384MB/640MB  |
| 256/512MB | 256MB  | 512MB/768MB  |
| 256/512MB | 512MB  | 768MB/1024MB |

**NOTE:** Above table lists some system memory configurations. You may combine DIMMs with various capacities to form other combinations.

#### **LAN Interface**

| Item                   | Specification |
|------------------------|---------------|
| Supports LAN protocol  | 10/100 Mbps   |
| LAN connector type     | RJ45          |
| LAN connector location | Rear side     |

#### Modem / Bluethooth Interface

| Item                              | Specification                                      |
|-----------------------------------|----------------------------------------------------|
| Data modem data baud rate (bps)   | 56K                                                |
| Supports modem/bluetooth protocol | V.90 for MDC / Bluetooth 1.1 standard for BT modem |
| Modem connector type              | RJ11                                               |
| Modem connector location          | Rear side                                          |

#### **Hard Disk Drive Interface**

| Item                                                      |                                 |                                 |                                 | Specif                          | ication                               |                                       |                                       |                                       |
|-----------------------------------------------------------|---------------------------------|---------------------------------|---------------------------------|---------------------------------|---------------------------------------|---------------------------------------|---------------------------------------|---------------------------------------|
| Vendor &<br>Model Name                                    | Toshiba<br>20G<br>MK2023G<br>AS | Toshiba<br>30G<br>MK3021G<br>AS | Toshiba<br>40G<br>MK4021G<br>AS | Toshiba<br>60G<br>MK6021G<br>AS | Hitachi<br>20G<br>IC25N020<br>-ATMR04 | Hitachi<br>30G<br>IC25N030<br>-ATMR04 | Hitachi<br>40G<br>IC25N040<br>-ATMR04 | Hitachi<br>60G<br>IC25N060<br>-ATMR04 |
| Capacity<br>(MB)                                          | 20000                           | 30000                           | 40000                           | 60000                           | 20000                                 | 30000                                 | 40000                                 | 60000                                 |
| Bytes per sector                                          | 512                             | 512                             | 512                             | 512                             | 512                                   | 512                                   | 512                                   | 512                                   |
| Data heads                                                | 2                               | 2                               | 3                               | 4                               | 1                                     | 2                                     | 2                                     | 3                                     |
| Drive Format                                              |                                 |                                 |                                 |                                 |                                       |                                       |                                       |                                       |
| Disks                                                     | 1                               | 1                               | 2                               | 2                               | 1                                     | 1                                     | 1                                     | 2                                     |
| Spindle<br>speed (RPM)                                    | 4200 RPM                        | 4200 RPM                        | 4200 RPM                        | 4200 RPM                        | 4200 RPM                              | 4200 RPM                              | 4200 RPM                              | 4200 RPM                              |
| Performance S                                             | Specifications                  |                                 |                                 |                                 |                                       |                                       |                                       |                                       |
| Buffer size                                               | 2048KB                          | 2048KB                          | 2048KB                          | 2048KB                          | 2048KB                                | 2048KB                                | 2048KB                                | 2048KB                                |
| Interface                                                 | ATA-5                           | ATA-5                           | ATA-5                           | ATA-5                           | ATA-5                                 | ATA-5                                 | ATA-5                                 | ATA-5                                 |
| Max. media<br>transfer rate<br>(disk-buffer,<br>Mbytes/s) | 164.6~<br>257.1                 | 154.3~<br>298.0                 | 154.3~<br>298.0                 | 154.3~<br>298.0                 | 350                                   | 350                                   | 350                                   | 350                                   |

#### **Hard Disk Drive Interface**

| Item          | Specification |           |           |           |           |           |           |           |
|---------------|---------------|-----------|-----------|-----------|-----------|-----------|-----------|-----------|
| Data transfer | 100 MB/       | 100 MB/   | 100 MB/   | 100 MB/   | 100 MB/   | 100 MB/   | 100 MB/   | 100 MB/   |
| rate          | Sec.          | Sec.      | Sec.      | Sec.      | Sec.      | Sec.      | Sec.      | Sec.      |
| (host~buffer, | Ultra DMA     | Ultra DMA | Ultra DMA | Ultra DMA | Ultra DMA | Ultra DMA | Ultra DMA | Ultra DMA |
| Mbytes/s)     | mode-5        | mode-5    | mode-5    | mode-5    | mode-5    | mode-5    | mode-5    | mode-5    |
| DC Power Red  | quirements    |           |           |           |           |           |           |           |
| Voltage       | 5V(DC) +/     | 5V(DC) +/ | 5V(DC) +/ | 5V(DC) +/ | 5V(DC) +/ | 5V(DC) +/ | 5V(DC) +/ | 5V(DC) +/ |
| tolerance     | - 5%          | - 5%      | - 5%      | - 5%      | - 5%      | - 5%      | - 5%      | - 5%      |

#### **DVD-ROM Interface**

| Item                      | Specification                                                                                                    |                                                                                                    |  |  |  |  |  |
|---------------------------|----------------------------------------------------------------------------------------------------|----------------------------------------------------------------------------------------------------|--|--|--|--|--|
| Vendor & model name       | Toshiba (SR-C2612)                                                                                                    | Toshiba (SR-C2612)                                                                                                    |  |  |  |  |  |
| Performance Specification | With CD Diskette                                                                                                    | With DVD Diskette                                                                                                    |  |  |  |  |  |
| Transfer rate (KB/sec)    | (Mode1)<br>4X-5.7X PCAV 600-855KByte/s<br>10.3X-24X CAV 1552-3600KByte/s<br>(Mode2)<br>4X-5.7X PACV 684.4-975.3KBytes/s<br>10.3X-24X CAV 1769-4104KByte/s | 3.3X-8X CAV 4463-10820KByte/s                                                                                                    |  |  |  |  |  |
| Data Buffer Capacity      | 192 KBytes                                                                                                    | 192 KBytes                                                                                                    |  |  |  |  |  |
| Interface                 | IDE/ATAPI                                                                                                    |                                                                                                    |  |  |  |  |  |
| Applicable disc format    | border), DVD-RW(read) DVD-RAM (rea<br>Version 1.0)<br>CD: CD-Audio, CD+(E)G, CD-MIDI, CI<br>CD-I Bridge (Photo-CD, Video-CD) Mul                          | DVD: DVD-ROM (DVD-5, DVD-9, DVD-10, DVD-18),DVD-R (read, single border), DVD-RW(read) DVD-RAM (read, Version2.1), DVD-RAM (read, Version 1.0)  CD: CD-Audio, CD+(E)G, CD-MIDI, CD-TEXT, CD-ROM, CD-ROM XA, CD-I, CD-I Bridge (Photo-CD, Video-CD) Multisession CD (Photo-CD, CD-EXTRA, CD-R, CD-RW), CD-R (read), CD-RW (read) |  |  |  |  |  |
| Loading mechanism         | Load: Manual Release: (a) Electrical Release (Release Button)  (b) Release by ATAPI command  (c) Emergency Release                                        |                                                                                                    |  |  |  |  |  |
| Power Requirement         |                                                                                                    |                                                                                                    |  |  |  |  |  |
| Input Voltage             | +5 V +/- 5 % (Operating)<br>+/- 8 % (Start up)                                                                                                    | ` ' 5/                                                                                                    |  |  |  |  |  |
| Input Voltage             | +5 V +/- 0.25V                                                                                                    |                                                                                                    |  |  |  |  |  |

#### Audio Interface

| Item                        | Specification                                                                      |
|-----------------------------|------------------------------------------------------------------------------------|
| Audio Controller            | Realtek ALC202 AC97 Codec                                                          |
| Audio onboard or optional   | Built-in                                                                           |
| Mono or Stereo              | Stereo                                                                             |
| Resolution                  | 20 bit stereo Digital to analog converter 18 bit stereo Analog to Ditial converter |
| Compatibility               | Microsoft PC99, AC97 2.2 & WHQL                                                    |
| Mixed sound source          | CD                                                                                 |
| Sampling rate               | 48 KHz                                                                             |
| Internal microphone         | No                                                                                 |
| Internal speaker / Quantity | Yes / 2                                                                            |

#### Video Interface

| Item                            | Specification    |
|---------------------------------|------------------|
| Video vendor                    | Intel            |
| Video name                      | Intel 855GM GMCH |
| Chip voltage                    | Core/1.2V        |
| Supports ZV (Zoomed Video) port | No               |

### Video Resolution Mode (for both LCD and CRT)

| Resolution          | 16 bits (High color) | 32 bits (True color) |
|---------------------|----------------------|----------------------|
| 1024*768            | Yes                  | Yes                  |
| 1400*1050 (SXGA)    | Yes                  | Yes                  |
| 1600*1200 (UXGA)    | Yes                  | Yes                  |
| 1280*1024 (Monitor) | Yes                  | Yes                  |

#### **Parallel Port**

| Item                                               | Specification                                                                                                    |
|----------------------------------------------------|----------------------------------------------------------------------------------------------------|
| Parallel port controller                           | SMSC LPC47N227                                                                                                    |
| Number of parallel port                            | One                                                                                                    |
| Location                                           | Rear side                                                                                                    |
| Connector type                                     | 25-pin D-type connector, in female type                                                                                                    |
| Parallel port function control                     | Enable/Disable/Auto (BIOS or operating system chooses configuration) by BIOS setup  Note: Depending on your operating system, disabling an unused device may help free system resources for other devices. |
| Supports ECP/EPP/Bi-directional (PS/2 compatible)  | Yes (set by BIOS setup) Note: When Mode is selected as EPP mode, "3BCh" will not be available.                                                                                                    |
| Optional ECP DMA channel (in BIOS setup)           | DMA channel 1                                                                                                    |
| Optional parallel port I/O address (in BIOS setup) | 378h, 278h                                                                                                    |
| Optional parallel port IRQ (in BIOS setup)         | IRQ7, IRQ5                                                                                                    |

#### **USB Port**

| Item                         | Specification                |
|------------------------------|------------------------------|
| USB compliancy level         | 2.0                          |
| OHCI                         | USB 2.0                      |
| Number of USB port           | 3                            |
| Location                     | Rear side                    |
| Serial port function control | Enable/Disable by BIOS setup |

#### **PCMCIA Port**

| Item               | Specification      |
|--------------------|--------------------|
| PCMCIA controller  | ENE CB1410 CardBus |
| Supports card type | Type II            |

#### **PCMCIA Port**

| Item                            | Specification |
|---------------------------------|---------------|
| Number of slots                 | One type-II   |
| Access location                 | Left panel    |
| Supports ZV (Zoomed Video) port | No ZV support |
| Supports 32 bit CardBus         | Yes           |

## **System Board Major Chips**

| Item                       | Controller                 |
|----------------------------|----------------------------|
| System core logic          | Intel 855GM and ICH4-M     |
| Super I/O controller       | SMSC 47N227, LPC interface |
| Audio controller           | Realtek ALC202 Codec       |
| Video controller           | Intel 855GM GMCH           |
| Hard disk drive controller | ICH4-M                     |
| Keyboard controller        | NS 87591L                  |
| RTC                        | ICH4-M                     |

## Keyboard

| Item                                             | Specification                               |
|--------------------------------------------------|---------------------------------------------|
| Keyboard controller                              | NS 87591L                                   |
| Keyboard vendor & model name                     | Standard keyboard w/o launch button embeded |
| Total number of keypads                          | 85/86/90 keys with 101/102 key emulation    |
| Windows logo key                                 | Yes                                         |
| Internal & external keyboard work simultaneously | Yes                                         |

## Battery

| Item                   | Specification                                                                               |
|------------------------|---------------------------------------------------------------------------------------------|
| Vendor & model name    | Sony/Samsung                                                                                |
| Battery Type           | Li-ion                                                                                      |
| Pack capacity          | 63Wh / 31Wh                                                                                 |
| Cell voltage           | 3.7V/cell                                                                                   |
| Number of battery cell | 8/4                                                                                         |
| Package configuration  | Pin 1: BATT+: Battery positive power pin                                                    |
|                        | Pin 2: 6C/8C                                                                                |
|                        | Pin 3: B/l: Enable Li-ion battery output, connect to 1k $\Omega$ resistor to GND in system. |
|                        | Pin 4: TS: connect 10K $\Omega$ ohm Thermistor to GND                                       |
|                        | Pin 5: EC_SMD1: SMbus DATA                                                                  |
|                        | Pin 6: EC_SMC1: SMbus CLOCK                                                                 |
|                        | Pin 7: GND: battery ground power pin                                                        |
| Package voltag         | 14.8V                                                                                       |

#### **LCD Inverter Specification**

This inverter is designed to light up the CCFL of LCD for TravelMate 430 series notebook. It should be supported the following LCD panels.

| No. | Supplier | Model         | Туре           |  |
|-----|----------|---------------|----------------|--|
| 1   | AU       | B141XN04      | TFT, 14.1" XGA |  |
| 2   | СМО      | N141X6-L01    | TFT, 14.1" XGA |  |
| 3   | CPT      | CLAA141XF01   | TFT, 14.1" XGA |  |
| 4   | Toppoly  | TD141TGCB1    | TFT, 14.1" XGA |  |
| 5   | AU       | B150XG02-V1   | TFT 15.0" XGA  |  |
| 6   | Hitachi  | TX38D81VC1CAB | TFT, 15.0 XGA  |  |
| 7   | LG       | LP150X08-A3   | TFT 15.0" XGA  |  |
| 8   | Hannstar | HSD150PX17-A  | TFT, 15.0" XGA |  |

There are two control signals that come form system to control lamp brightness. One signal is named DAC\_BRIG, which limits current to meet LCD lamp current specification. Another one is named PWM, which adjusts lamp brightness. This inverter brightness is adjusted by PWM burst mode. The PWM burst mode is that turning on and off the lamp at rate of 150Hz. The effective brightness is a function of the duty cycle.

#### **Features**

- 1. Wide range 9V to 21V input voltage.
- 2. Birghtness adjustment by PWM duty mode.
- 3. Close loop controls lamp current.

#### **Electrical Characteristics**

| No | Parameter                              | Symbol                         | Min. | Тур.       | Max.        | Unit     | Comment                                                   |  |
|----|----------------------------------------|--------------------------------|------|------------|-------------|----------|-----------------------------------------------------------|--|
| 1  | Input<br>voltage                       | NV_PWR                         | 9    | 14.8       | 21          | V        | 7.5V (continuous) can<br>work<br>*Note 1                  |  |
| 2  | Input<br>current                       | lin                            |      | 0.33       |             | A        |                                                           |  |
| 3  | Lamp<br>current                        | IL                             | 3.0  |            | 6.8         | mA       | DAC=0V<br>*Note 2                                         |  |
| 4  | Lamp<br>current                        | IL                             | 2.7  |            | 6.3         | mA       | DAC=1V                                                    |  |
| 4  | Frequency                              | F                              | 45   | 55         | 65          | KHz      | * Note 3                                                  |  |
| 5  | Output<br>power                        | Pout                           |      |            | 4.5         | W        |                                                           |  |
| 6  | Efficiency                             | η                              | 80%  |            |             |          |                                                           |  |
| 7  | Starting voltage                       | Vs                             | 1600 |            |             | V        | At 0'C                                                    |  |
| 8  | Starting time                          | Tvs                            | 1    |            | 1.5         | Sec      |                                                           |  |
| 9  | Dispoff#                               |                                | 2.8  | 3.3        | 3.6         | V        | Backlight on/off signal                                   |  |
|    |                                        |                                | 0    | 0.5        | 0.8         | V        | Low level                                                 |  |
| 10 | Limited lamp maximum current           | DAC-<br>BRIG                   | 0    |            | 3.3         | V        | *Note 2                                                   |  |
| 11 | PWM                                    | INV_PW                         | 142  | 150        | 158         | Hz       | PWM signal frequency                                      |  |
|    | signal<br>*Note 4                      | M                              | 3.0  | 3.3        | 3.6         | V        | PWM signal amplitude                                      |  |
|    | Note 4                                 |                                | 30   |            | 100         | %        | $Duty = \frac{Ton}{Period}$                               |  |
| 12 | Lamp<br>current<br>over-shoot          | I zero-PK                      |      |            | 10          | %        | Line transient (10.8V to 21V/100us) and turn on transient |  |
| 13 | Current<br>Waveform<br>factor          | $\frac{I_p}{I_{rms}}$          | 1.27 | $\sqrt{2}$ | 1.56        | Multiple | or $\frac{I_{-p}}{I_{rms}}$ *10                           |  |
| 14 | Unbalance<br>Rate                      | $\frac{I_p - I_{-p}}{I_{rms}}$ | -10% | 0          | +10%        | Mulitple |                                                           |  |
| 15 | Turn off<br>current<br>(Hight<br>side) | IHI                            |      |            | 0           | A        | PWM=30%                                                   |  |
| 15 | Turn off<br>voltage<br>(Low side)      | Voff                           |      |            | 150Vp-<br>p | V        | PWM=30%                                                   |  |

| No | Parameter                          | Symbol | Min. | Тур. | Max.  | Unit | Comment |
|----|------------------------------------|--------|------|------|-------|------|---------|
| 16 | Voltage<br>Rise time<br>(Low side) | Trise  |      |      | 300us | us   | PWM=30% |
| 17 | Voltage fall<br>time (Low<br>side) | Tfall  |      |      | 300us | us   | PWM=30% |

#### NOTE:

- \*1. The inverter can work in 7.5V input voltage (continuous), but 7.5V electronic characteristic will not be care.
- \*2. Limited lamp maximum current by DAC BRIC signal:

When DAC BRIG voltage is 0V and INV PWM enables (100%), lamp has max. current.

When DAC\_BRIG voltage is 3.3V and INV\_PWM enables (100%), lamp has min. current.

When add 1V DAC, the 100% Lamp current will decrease 0.5mA.

DAC\_BRIG signal comes from system chipset with internal resistance of 3K  $\Omega$ 

- \*3. Inverter operating frequency should be within specification (45~65kHz) at max. and min. brightness load.
- \*4. INV\_PWM enable implies INV\_PWM signal is High level (On duty cycle is 100%). It is a square wave of 150Hz to adjust backlight brightness that is a function of PWM duty cycle. Backlight brightness is maximum value under INV\_PWM at 100% and brightness is minimum under INV\_PWM at 30%.
- \*5. The system interface signals belong to 3.3V.
- \*6. Please make sure open lamp output voltage should be within starting voltage specification.
- \*7. Inverter should pass human body safety test.
- \*8. Inverter should be no smoking by any component open/short test.
- \*9. Transformer voltage stress should not be over 85% under any condition. (turn on overshoot transient and line transient.)
- \*10. Audio noise should be less than 36dB at 10cm distance.

#### **Electrical specification**

| No | Symbol  | Min. | Тур. | Max. | Unit  | Comment                           |
|----|---------|------|------|------|-------|-----------------------------------|
| 1  | V oper* |      | 650  |      | Vrms  | Lamp operating voltage (650+/-50) |
|    | II      | 6.2  | 6.5  | 6.8  | mArms | DAC_BRIG: 0 V, PWM: 100%          |
|    | II      | 3.0  | 3.3  | 3.6  | mArms | DAC_BRIG: 0 V,<br>PWM:30%         |
|    | II      | 5.7  | 6.0  | 6.3  | mArms | DAC_BRIG: 0V,<br>PWM:100%         |
|    | II      | 2.7  | 3.0  | 3.3  | mArms | DAC_BRIG: 1V,<br>PWM:30%          |
|    | F       | 45   | 55   | 65   | kHz   |                                   |
|    | η       | 80%  |      |      |       |                                   |

#### **Thermal**

All components on inverter board should follow below rules:

- 1. Component using conditions (component stress) must be within component specification including voltage rating, current rating, temperature etc.
- 2. Component temperature should follow below:
- $\triangle$ T <=30 degree C, at 25, 35 degree C.
- ☐ Component temperature should be less than 70 degree C inside system at 35 degree C.

#### LCD

| Item                                                |                          |                                                              |                                   | Specif                | ication                    |                              |                       |                            |
|-----------------------------------------------------|--------------------------|--------------------------------------------------------------|-----------------------------------|-----------------------|----------------------------|------------------------------|-----------------------|----------------------------|
| Vendor & model name                                 | CPT<br>CLAA14<br>1XF01   | AU<br>B141XN<br>04 /<br>B150XG<br>02-V1 /<br>B150XG<br>01-V2 | Hitachi<br>TX38D8<br>1VC-<br>1CAB | LG<br>LP150X<br>08-A3 | Sanyo<br>TM150X<br>G-02L11 | Hannstar<br>HSD150<br>PX17-A | CMO<br>N141X6-<br>L01 | Toppoly<br>TD141T-<br>GCB1 |
| Mechanical S                                        | pecifications            |                                                              |                                   |                       |                            |                              |                       |                            |
| LCD<br>display<br>area<br>(diagonal,<br>inch)       | 14.1                     | 14.1/<br>15.0                                                | 15.0                              | 15.0                  | 15.0                       | 15.0                         | 14.1                  | 14.1                       |
| Display technology                                  | TFT                      | TFT                                                          | TFT                               | TFT                   | TFT                        | TFT                          | TFT                   | TFT                        |
| Resolution                                          | XGA<br>(1024*<br>768)    | XGA<br>(1024*<br>768)                                        | XGA<br>(1024*<br>768)             | XGA<br>(1024*<br>768) | XGA<br>(1024*<br>768)      | XGA<br>(1024*<br>768)        | XGA<br>(1024*<br>768) | XGA<br>(1024*<br>768)      |
| Supports colors                                     | 262K                     | 262K                                                         | 262K                              | 262K                  | 262K                       | 262K                         | 262K                  | 262K                       |
| Optical Speci                                       | fication                 |                                                              |                                   |                       |                            |                              |                       |                            |
| Brightness control                                  | keyboar<br>d hotkey      | keyboar<br>d hotkey                                          | keyboar<br>d hotkey               | keyboar<br>d hotkey   | keyboar<br>d hotkey        | keyboar<br>d hotkey          | keyboar<br>d hotkey   | keyboar<br>d hotkey        |
| Contrast control                                    | No                       | No                                                           | No                                | No                    | No                         | No                           | No                    | No                         |
| Suspend/<br>Standby<br>control                      | Yes                      | Yes                                                          | Yes                               | Yes                   | Yes                        | Yes                          | Yes                   | Yes                        |
| Electrical Spe                                      | Electrical Specification |                                                              |                                   |                       |                            |                              |                       |                            |
| Supply<br>voltage for<br>LCD<br>display (V)         | 3.3                      | 3.3                                                          | 3.3                               | 3.3                   | 3.3                        | 3.3                          | 3.3                   | 3.3                        |
| Supply<br>voltage for<br>LCD<br>backlight<br>(Vrms) | 690                      | 690                                                          | 690                               | 690                   | 690                        | 690                          | 690                   | 690                        |

#### **AC Adapter**

| Item                                          | Specification                     |
|-----------------------------------------------|-----------------------------------|
| Vendor & model name                           | API API 2AD02-381 90W             |
| Input Requirements                            |                                   |
| Maximum input current (A, @100Vac, full load) | 1.7Amax@100Vac<br>0.9Amax@ 240Vac |
| Nominal frequency (Hz)                        | 47 - 63                           |

## **AC Adapter**

| Item                           | Specification                                                                                                    |
|--------------------------------|----------------------------------------------------------------------------------------------------|
| Frequency variation range (Hz) | 47 - 63                                                                                                    |
| Nominal voltages (Vrms)        | 90 - 264                                                                                                    |
| Inrush current                 | The maximum inrush current will be less than 50A and 100A when the adapter is connected to 115Vac(60Hz) and 240Vac(50Hz) respectively. |
| Efficiency                     | High efficiency 86% minimum, at 100~240Vac AC input, full load, warm-up condition.                                                     |
| Output Ratings (CV mode)       |                                                                                                    |
| DC output voltage              | Offers constant voltage 19.0V output source with 60W max output power capacity.                                                        |
| Noise + Ripple                 | 380mvp-pmax (20MHz bandwidth) for resistor load                                                                                        |
| Output current                 | 0 A (min.) 3.16A (max.)                                                                                                    |
| Output Ratings (CC mode)       |                                                                                                    |
| DC output voltage              | 18.0 ~ 20.0                                                                                                    |
| Constant output                | 3.3A                                                                                                    |
| Dynamic Output Characteristics |                                                                                                    |
| Start-up time                  | 3 sec. (@115 Vac and 230Vac full load)                                                                                                 |
| Hold up time                   | 5ms min. (@115 Vac input, full load)                                                                                                   |
| Over Voltage Protection (OVP)  | 27V                                                                                                    |
| Short circuit protection       | Output can be shorted without damage, and auto recovery                                                                                |
| Electrostatic discharge (ESD)  | 15kV (at air discharge)<br>8kV (at contact discharge)                                                                                  |
| Dielectric Withstand Voltage   |                                                                                                    |
| Primary to secondary           | 4242 Vdc for 1 second                                                                                                    |
| Leakage current                | 60uA at 254Vac                                                                                                    |
| Regulatory Requirements        | FCC class B requirements (USA)     VDE class B requirements (German)     VCCl classII requirements (Japan)                             |

## **Power Management**

| ACPI Mode           | Power Management                                                                                                    |
|---------------------|----------------------------------------------------------------------------------------------------|
| Mech. Off (G3)      | All devices in the system are turned off completely.                                                                    |
| Soft Off (G2/S5)    | OS initiated shutdown. All devices in the system are turned off completely.                                             |
| Working (G0/S0)     | Individual devices such as the CPU and hard disk may be power managed in this state.                                    |
| Sleeping State (S3) | CPU Power Down VGA Power Down PCMCIA Suspend Audio Power Down Hard Disk Power Down Super I/O Power Down                 |
| Sleeping State (S4) | Also called Hibernate state. System saves all system states and data onto the disk prior to power off the whole system. |

## **Environmental Requirements**

| Item        | Specification |
|-------------|---------------|
| Temperature |               |

#### **Environmental Requirements**

| Item                     | Specification                                   |
|--------------------------|-------------------------------------------------|
| Operating                | +5 ~ +35°C                                      |
| Non-operating            | -20 ~ +65°C                                     |
| Non-operating            | -20 ~ +65°C (storage package)                   |
| Humidity                 | ·                                               |
| Operating                | 10% to 90% without condensation                 |
| Non-operating            | 10% to 90% RH, non-condensing (unpacked)        |
| Non-operating            | 10% to 90% RH, non-condensing (storage package) |
| Vibration                |                                                 |
| Operating (unpacked)     | 5 ~ 500Hz: 0.9G                                 |
| Non-operating (unpacked) | 5 ~ 500Hz: 1.3G                                 |

## **Mechanical Specification**

| Item       | Specification                                                                                                    |
|------------|----------------------------------------------------------------------------------------------------|
| Dimensions | 330mm (W) x 273mm (D) x 31.7mm (H) for 14.1/15.0 inch model                                                                                                    |
| Weight     | 6.11lb (2.77kg) for 14.1 inch model (8 cell battery) 6.41lb (2.9kg) for 15.0 inch model (8 cell battery)                                                                                                    |
| I/O Ports  | One type II CardBus slots, One RJ-11 modem jack, One RJ-45 network jack, One DC-in jack for AC adapter, One ECP/EPP-compliant parallel port, One external monitor port, One headphone/speaker/line-out jack (3.5mm mini jack), One microphone/line-in jack (3.5mm mini jack), One S-video-out (NTSC/PAL) port, Three Universal Serial Bus (USB) ports, One IEEE 1394 port. |
| Drive Bays | One                                                                                                    |
| Material   | Recycle plastic PC+ABS 94V0                                                                                                    |
| Indicators | Power, Media activity, Battery charge, Wireless/Bluetooth communication, Caps lock, Pad lock, Num lock and Scroll lock indicators                                                                                                    |
| Switch     | Power switch Lid switch User define switch 1, 2 Wireless ON/OFF switch                                                                                                    |

## **Memory Address Map**

| Memory Address      | Size  | Function            |
|---------------------|-------|---------------------|
| 000E0000h-000FFFFh  | 128KB | System BIOS         |
| 000C0000h-000CFFFFh | 64KB  | VGA BIOS            |
| 000A0000h-000BFFFFh | 128KB | Video memory (VRAM) |
| 00000000h-0009FFFFh | 640KB | Conventional memory |

## I/O Address Map

| I/O Address | Function                          |
|-------------|-----------------------------------|
| 0000-001F   | Direct memory access controller   |
| 0000-0CF7   | PCI bus                           |
| 0010-001F   | Motherboard resources             |
| 0020-0021   | Programmable interrupt controller |
| 0024-0025   | Motherboard resources             |
| 0028-0029   | Motherboard resources             |
| 002C-002D   | Motherboard resources             |

## I/O Address Map

| I/O Address | Function                                                |
|-------------|---------------------------------------------------------|
| 002E-002F   | Motherboard resources                                   |
| 0030-0031   | Motherboard resources                                   |
| 0034-0035   | Motherboard resources                                   |
| 0038-0039   | Motherboard resources                                   |
| 003C-003D   | Motherboard resources                                   |
| 0040-0043   | System timer                                            |
| 004C-004F   | Motherboard resources                                   |
| 0050-0053   | Motherboard resources                                   |
| 0060-0060   | Standard 101/102-Key or Microsoft Natural PS/2 Keyboard |
| 0061-0061   | System speaker                                          |
| 0062-0062   | Microsoft ACPI-Compliant Embedded Controller            |
| 0064-0064   | Standard 101/102-Key or Microsoft Natural PS/2 Keyboard |
| 0066-0066   | Microsoft ACPI-Compliant Embedded Controller            |
| 0070-0071   | System CMOS/real time clock                             |
| 0072-0077   | Motherboard resources                                   |
| 0080-0080   | Motherboard resources                                   |
| 0081-008F   | Direct memory access controller                         |
| 0090-009F   | Motherboard resources                                   |
| 00A0-00A1   | Programmable interrupt controller                       |
| 00A4-00A5   | Motherboard resources                                   |
| 00A8-00A9   | Motherboard resources                                   |
| 00AC-00AD   | Motherboard resources                                   |
| 00B0-00B5   | Motherboard resources                                   |
| 00B8-00B9   | Motherboard resources                                   |
| 00BC-00BD   | Motherboard resources                                   |
| 00C0-00DF   | Direct memory access controller                         |
| 00F0-00FE   | Numeric data processor                                  |
| 0170-0177   | Secondary IDE Channel                                   |
| 01F0-01F7   | Primary IDE Channel                                     |
| 0200-020F   | Motherboard resources                                   |
| 0274-0277   | ISAPNP Read Data Port                                   |
| 0279-0279   | ISAPNP Read Data Port                                   |
| 0376-0376   | Secondary IDE Channel                                   |
| 0378-037B   | ECP Printer Port (LTP1)                                 |
| 03B0-03BB   | Intel(R) 82852/82855 GM/GME Graphics Controller         |
| 03C0-03DF   | Intel(R) 82852/82855 GM/GME Graphics Controller         |
| 03F6-03F6   | Primary IDE Channel                                     |
| 03F8-03FF   | SMC IrCC - Fast Infrared Port                           |
| 04D0-04D1   | Motherboard resources                                   |
| 0778-077B   | ECP Printer Port (LTP1)                                 |
| 07F8-07FF   | SMC IrCC - Fast Infrared Port                           |
| 0A79-0A79   | ISAPNP Read Data Port                                   |
| 0D00-FFFF   | PCI bus                                                 |
| 1000-107F   | Motherboard resources                                   |
| 1100-110F   | Intel(R) 82801DBM Ultra ATA Storage Controller - 24CA   |

## I/O Address Map

| I/O Address | Function                                                  |
|-------------|-----------------------------------------------------------|
| 1200-121F   | Intel(R) 82801DB/DBM USB Universal Host Controller - 24C2 |
| 1300-133F   | Motherboard resources                                     |
| 1400-141F   | Intel(R) 82801DB/DBM SMBus Controller - 24C3              |
| 1600-161F   | Intel(R) 82801DB/DBM USB Universal Host Controller - 24C4 |
| 1700-171F   | Intel(R) 82801DB/DBM USB Universal Host Controller - 24C7 |
| C000-C0FF   | Realtek RTL8139/810x Family Fast Ethernet NIC             |
| C100-C17F   | VIA OHCI Compliant IEEE 1394 Host Controller              |
| E000-E007   | Intel(R) 82852/82855 GM/GME Graphics Controller           |
| E100-E1FF   | Realtek AC'97 Audio                                       |
| E200-E23F   | Realtek AC'97 Audio                                       |
| E300-E3FF   | Agere Systems AC'97 Modem                                 |
| E400-E47F   | Agere Systems AC'97 Modem                                 |
| FD00-FDFF   | ENE CB1410 Cardbus Controller                             |
| FE00-FE00   | Motherboard resources                                     |
| FF00-FFFF   | ENE CB1410 Cardbus Controller                             |

#### **IRQ** Assignment Map

| Interrupt Channel | Function(Hardware)                                           |
|-------------------|--------------------------------------------------------------|
| IRQ00             | SystemTimer                                                  |
| IRQ01             | Standard 101/102-Key or Microsoft Natural PS/2 Keyboard      |
| IRQ04             | SMC IrCC - Fast Infrared Port                                |
| IRQ08             | System CMOS/real time clock                                  |
| IRQ09             | Microsoft ACPI-Compliant System                              |
| IRQ12             | Alps Pointing-device                                         |
| IRQ13             | Numeric data processor                                       |
| IRQ14             | Primary IDE controller                                       |
| IRQ15             | Secondary IDE controller                                     |
| IRQ10             | Agere Systems AC'97 Modem                                    |
|                   | ENE CB1410 Cardbus Controller                                |
|                   | Intel(r) 82801DB/DBM USB 2.0 Enhanced Host Controller - 24CD |
|                   | Intel(R) 82801DB/DBM USB Universal Host Controller - 24C2    |
|                   | Intel(R) 82801DB/DBM USB Universal Host Controller - 24C4    |
|                   | Intel(R) 82801DB/DBM USB Universal Host Controller - 24C7    |
|                   | Intel(R) 82852/82855 GM/GME Graphics Controller              |
|                   | Realtek AC'97 Audio                                          |
|                   | Realtek RTL8139/810x Family Fast Ethernet NIC                |
|                   | VIA OHCI Compliant IEEE 1394 Host Controller                 |

## **DMA Channel Assignment**

| DMA Channel | Function(Hardware)              |
|-------------|---------------------------------|
| 1           | ECP Printer Port (LPT1)         |
| 3           | SMC IrCC - Fast Infrared Port   |
| 4           | Direct memory access controller |

# **System Utilities**

## **BIOS Setup Utility**

The BIOS Setup Utility is a hardware configuration program built into your computer's BIOS (Basic Input/Output System).

Your computer is already properly configured and optimized, and you do not need to run this utility. However, if you encounter configuration problems, you may need to run Setup. Please also refer to Chapter 4 Troubleshooting when problem arises.

To activate the BIOS Utility, press [72] during POST (when "Press <F2> to enter Setup" message is prompted on the bottom of screen).

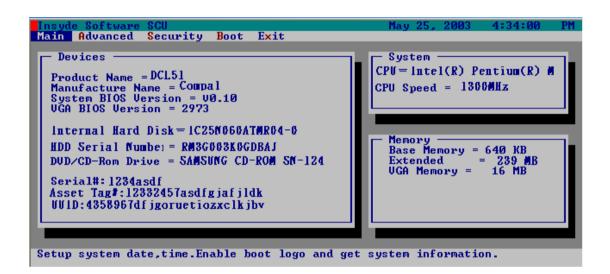

## **Navigating the BIOS Utility**

There are five menu options: Main, Advanced, Security, Boot and Exit.

Follow these instructions:

- ☐ To choose a menu, use the cursor left/right keys (☐ ☐).
- ☐ To choose a parameter, use the cursor up/down keys ( ☐ ☑).
- ☐ To change the value of a parameter, press 🖪 or 📵.
- Press so while you are in any of the menu options to go to the Exit menu.
- ☐ In any menu, you can load default settings by pressing ☐. You can also press ☐ to save any changes made and exit the BIOS Setup Utility.

**NOTE:** You can change the value of a parameter if it is enclosed in square brackets. Navigation keys for a particular menu are shown on the bottom of the screen. Help for parameters are found in the Item Specific Help part of the screen. Read this carefully when making changes to parameter values.

#### Main

This menu provides you the information of the system.

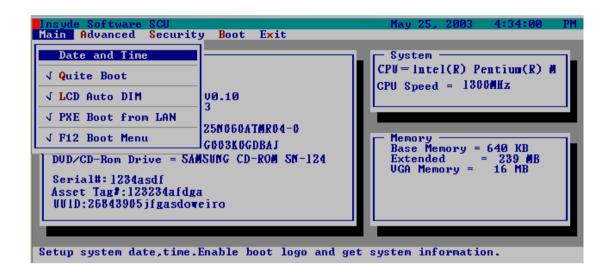

| Parameter                   | Description                                                                                                    |
|-----------------------------|----------------------------------------------------------------------------------------------------|
| System BIOS Version         | Displays system BIOS version                                                                                                    |
| VGA BIOS Version            | Displays VGA BIOS version                                                                                                    |
| Serial #                    | Displays the serial number of the unit.                                                                                                    |
| UUID Number                 | UUID=16bytes. This will be visible only when there is an internal LAN device present.                                                                                            |
| System Memory               | This field reports the memory size of system base memory. The size is fixed to 640KB.                                                                                            |
| Extended Memory             | This field reports the memory size of the extended memory in the system.  Extended Memory size=Total memory size                                                                 |
| CPU Speed                   | CPU Speed= Max speed                                                                                                    |
| System Time and System Date | Sets the system time and date.                                                                                                    |
| Quiet Boot Mode             | Control whether Customer Logo and Summary Screen are displayed or not.                                                                                                    |
| LCD Auto DIM                | Enabled: LCD brightness will automatically lower to save more power when AC is not present.  Disabled: LCD brightness will NOT automatically lower to save more power when AC is |
|                             | not present.                                                                                                    |
| PXE Boot from LAN           | Enables "PXE Boot from LAN" function at DOS.                                                                                                    |
| F12 Boot Menu               | This field decides whether the OEM POST screen will have the following message: "Press <f12> Change Boot Device" or not during user's quiet boot.</f12>                          |

#### **Advanced**

The Advanced screen contains parameters involving your hardware devices. It also provides advanced settings of the system.

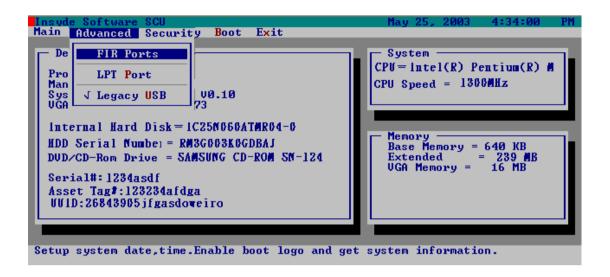

#### **FIR Ports**

Configure the system's Infrared port using options: Disabled and Enabled.

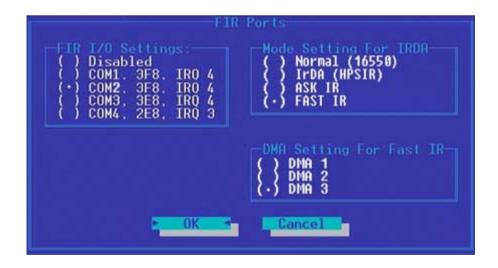

The table below describes the parameters in the screen. Settings in **boldface** are the default and suggested parameter settings.

|                  | Description                                          | Option                                                                     |
|------------------|------------------------------------------------------|----------------------------------------------------------------------------|
| FIR I/O Settings | Sets the base I/O address and IRQ for Infrared port. | COM1, 3F8, IRQ4/ <b>COM2, 2F8, IRQ3</b> / COM3, 3E8, IRQ4/ COM4, 2E8, IRQ3 |

|                         | Description                                                                                                    | Option                                                  |
|-------------------------|----------------------------------------------------------------------------------------------------|---------------------------------------------------------|
| DMA Setting for Fast IR | Sets a DMA channel for the printer to operate in ECP mode. This parameter is enabled only if Mode is set to ECP. | DMA1, DMA2, <b>DMA3</b> ,                               |
| Mode Setting            |                                                                                                    | Normak (16550), IrDA (HPSIR),<br>ASK IR, <b>FAST IR</b> |

#### **LPT Port**

Configure the system's parallel port using options: Disabled and Enabled.

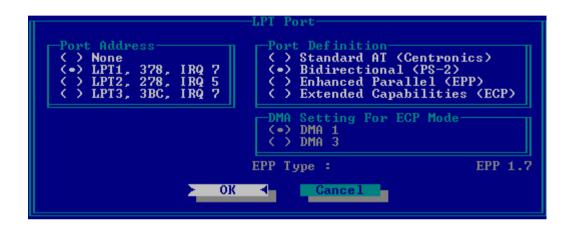

The table below describes the parameters in the screen. Settings in **boldface** are the default and suggested parameter settings.

|                 | Description                                                                                                    | Option                                                          |
|-----------------|----------------------------------------------------------------------------------------------------|-----------------------------------------------------------------|
| Port Definition | Sets the mode for the parallel port.                                                                                   | Standard AT (Centronics),                                       |
|                 | Standard AT: Normal mode (AT compatible)                                                                               | Bidirectional (PS-2),                                           |
|                 | Bi-directional: Bi-directional mod (PS/2 compatible)                                                                   | Enhanced Parallel (EPP), Extended Capabilities                  |
|                 | Enhanced Parallel (EPP): EPP mode                                                                                      |                                                                 |
|                 | Extended Compabilities (ECP): ECP mode (requires DMA channel)                                                          |                                                                 |
| Port Address    | Sets the base I/O address for the parallel port.<br>When Mode is selected as EPP mode, "3BC" will<br>not be available. | None/ <b>LPT1, 378, IRQ7</b> / LPT2, 278, IRQ5/ LPT3, 3BC, IRQ7 |
| Mode Setting    | If ECP mode has been selected, then DMA default is DMA1.                                                               | DMA1, DAM3                                                      |

#### **Legacy USB Support**

Disabled: Disable support for Legacy Universal Serial Bus. Enabled: Enable support for Legacy Universal Serial Bus.

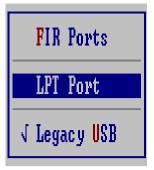

#### Security

The Security screen contains parameters that help safeguard and protect your computer from unauthorized use.

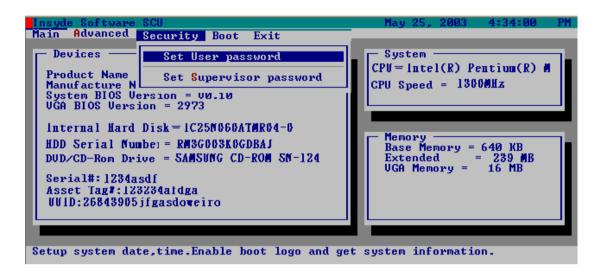

The table below describes the parameters in this screen. Settings in **boldface** are the default and suggested parameter settings.

#### Set Supervisor/User Password

If password on boot is required, the password must be set otherwise it cannot be enabled.

The formats of the password are as follows:

Length 10 characters

Characters Alphanumeric keys only. The shift status i.e. Ctrl, Shift, Alt and Capital are ignored.

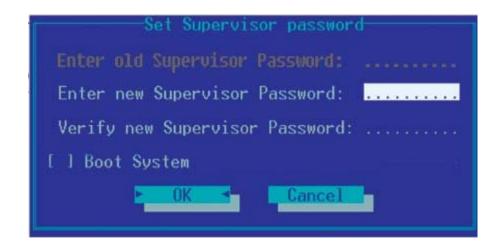

| Parameter         | Description                                                                                                    | Option |
|-------------------|----------------------------------------------------------------------------------------------------|--------|
| Set User Password | Press Enter to set the user password. When set, this password protects the BIOS Setup Utility from unauthorized access. |        |

| Parameter               | Description                                                                                                    | Option                     |
|-------------------------|----------------------------------------------------------------------------------------------------|----------------------------|
| Set Supervisor Password | Press Enter to set the administrator password. When set, this password protects the BIOS Setup Utility from unauthorized access. |                            |
| Password on Boot        | Allows the user to specify whether or not a password is required to boot.                                                        | <b>Disabled</b> or Enabled |

**NOTE:** When you are prompted to enter a password, you have three tries before the system halts. Don't forget your password. If you forget your password, you may have to return your notebook computer to your dealer to reset it.

#### **Boot**

This menu allows the user to decide the order of boot devices to load the operating system. Bootable devices includes the distette drive in module bay, the onboard hard disk drive and the CD-ROM in module bay.

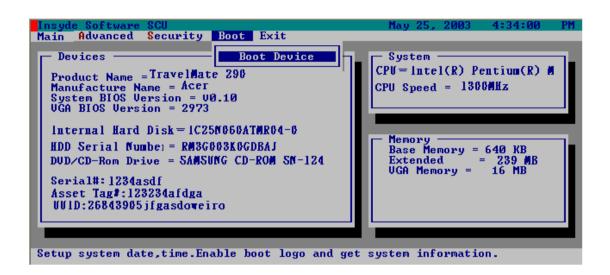

Please select the order of the boot devices.

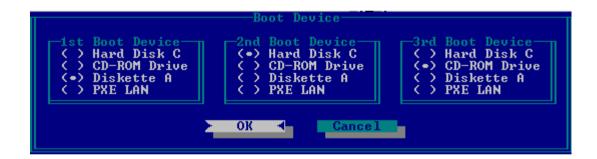

#### Exit

The Exit screen contains parameters that help safeguard and protect your computer from unauthorized use.

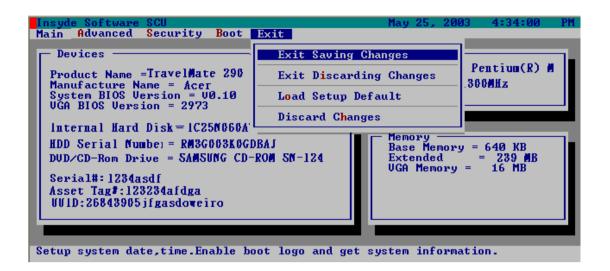

The table below describes the parameters in this screen.

| Parameter               | Description                                                    |
|-------------------------|----------------------------------------------------------------|
| Exit Saving Changes     | Allows the user to save changes to CMOS and reboot the system. |
| Exit Discarding Changes | Allows the user Discards changes made and exits System Setup.  |
| Load Setup Default      | Loads default settings for all parameters (same as   ).        |
| Discard Changes         | Allows the user to discard previous changes in CMOS Setup.     |

# **BIOS Flash Utility**

The BIOS flash memory update is required for the following conditions:

- New versions of system programs
- New features or options
- Restore a BIOS when it becomes corrupted.

Use the Flash utility to update the system BIOS flash ROM.

NOTE: If you do not have a crisis recovery diskette at hand, then you should create a Crisis Recovery Diskette before you use the Flash utility.

NOTE: Do not install memory-related drivers (XMS, EMS, DPMI) when you use the Flash utilities.

**NOTE:** Please use the AC adaptor power supply when you run the Flash utility. If the battery pack does not contain enough power to finish BIOS flash, you may not boot the system because the BIOS is not completely loaded.

Fellow the steps below to run the Flash.

- 1. Prepare a bootable diskette.
- 2. Copy the Flash utilities to the bootable diskette.
- 3. Then boot the system from the bootable diskette. The Flash utility has auto-execution function.

## **System Diagnostic Diskette**

This diagnostic diskette is for the Acer TravelMate 290 series notebook machine. However, system diagnostic utility is not ready as service CD released. Acer HQ CSD will upload the utility to CSD website as soon as it is ready.

# Machine Disassembly and Replacement

This chapter contains step-by-step procedures on how to disassemble the notebook computer for maintenance and troubleshooting.

To disassemble the computer, you need the following tools:

Wrist grounding strap and conductive mat for preventing electrostatic discharge

Plastic flat head screw driver

Plastic tweezers

Phillips screw driver

Any plastic tool can take off the middle cover

NOTE: The screws for the different components vary in size. During the disassembly process, group the

When you remove the stripe cover, please be careful not to scrape the cover.

screws with the corresponding components to avoid mismatch when putting back the components.

## **General Information**

## Before You Begin

Before proceeding with the disassembly procedure, make sure that you do the following:

- 1. Turn off the power to the system and all peripherals.
- 2. Unplug the AC adapter and all power and signal cables from the system.
- 3. Remove the battery pack.

**NOTE:** TravelMate 290 series product uses mylar or tape to fasten the FFC/FPC/connectors/cable, you may need to tear the tape or mylar before you disconnect different FFC/FPC/connectors.

# Disassembly Procedure Flowchart

The flowchart on the succeeding page gives you a graphic representation on the entire disassembly sequence and instructs you on the components that need to be removed during servicing. For example, if you want to remove the system board, you must first remove the keyboard, then disassemble the inside assembly frame in that order.

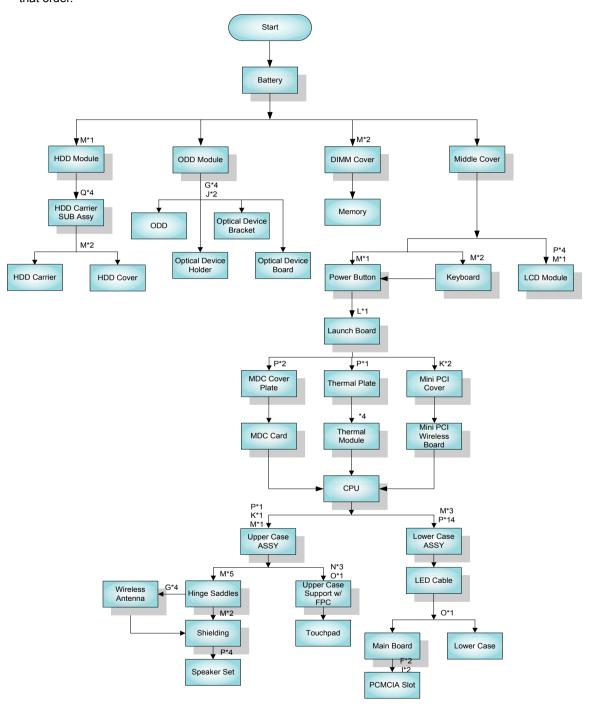

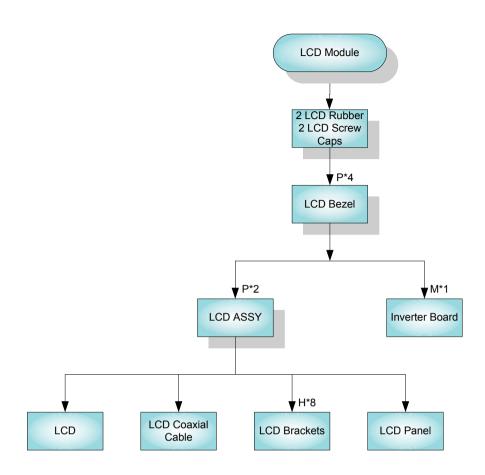

#### **Screw List**

| Item | Description             |
|------|-------------------------|
| Α    | SCREW BTP M1,7 x 3.5ZS  |
| В    | SCREW BTP M2 x 4 ZS     |
| С    | SCREW D-SUB NUT         |
| D    | SCREW M1.7 x 2.5ZS      |
| Е    | SCREW M2 x 6 (B) & NI   |
| F    | SCREW M2 x 10 (B)       |
| G    | SCREW M2 x 2.3 (NL)     |
| Н    | SCREW M2 x 3 (NL)       |
| 1    | SCREW M2 x 4 (B)        |
| J    | SCREW M2 x 6 (NL)       |
| K    | SCREW M2.5 x 1.1 (NL)   |
| L    | SCREW M2.5 x 15 (NL)    |
| M    | SCREW M2.5 x 3 (NL)     |
| N    | SCREW M2.5 x 3 (NL) -up |
| 0    | SCREW M2.5 x 4 (NL)     |
| Р    | SCREW M2.5 x 6 (NL)     |
| Q    | SCREW M3 x 4 (NL)       |

# Removing the Battery Pack

- 1. Slide the battery latch.
- 2. Then remove the battery.

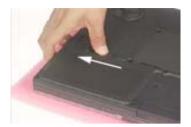

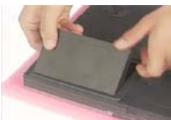

# Removing ODD Module, Memory and HDD Module

## Removing the ODD Module

- 1. Slide the optical drive latch.
- 2. Then remove the optical drive.

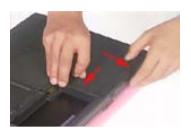

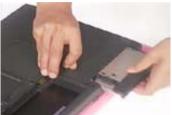

## Removing the Memory

- 1. Unscrew the two screws that secure the DIMM cover.
- 2. Remove the DIMM cover.
- 3. Pop out the memory then remove it.

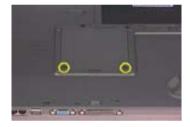

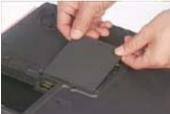

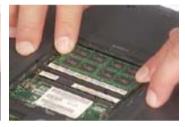

## Removing the HDD Module

- 1. Remove the screw that secures HDD module.
- 2. Take off the HDD module from the main unit.

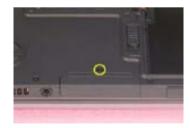

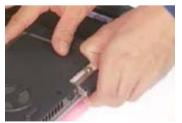

# Removing the Keyboard/LCD Module

## Removing the Keyboard

- 1. Use a plastic flat head screw driver or any plastic tool to detach the middle cover carefully.
- 2. Then remove the middle cover from the main unit.

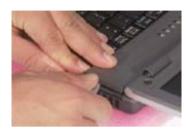

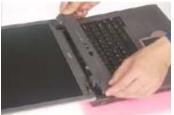

- 3. Remove the two screws holding the keyboard.
- 4. Turn the keyboard over as the picture shows.
- 5. Disconnect the keyboard cable then remove the keyboard.

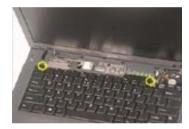

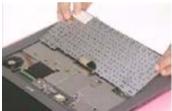

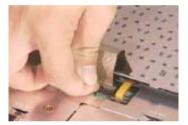

## Removing the LCD module

- 1. Remove the middle cover. See step 1 and step 2 on "Removing the Keyboard" section.
- 2. Remove one screw as the picture shows.
- 3. Then disconnecto the LCD coaxial cable.

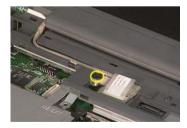

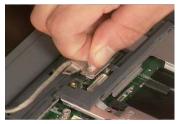

- **4.** Remove the six screws on the rear and the bottom panel; three on each side.
- 5. Then detach the entire LCD module.

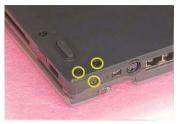

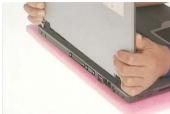

# Disassembling the Main Unit

- 1. See "Removing the Keyboard/LCD Module" on page 49
- 2. Disconnect the touchpad FPC.
- 3. Remove the screw that fastens the power buttom.
- 4. Then take off the power buttom.

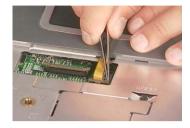

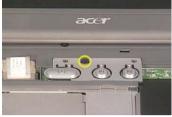

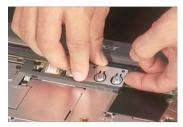

- 5. Remove the screw holding the launch board.
- 6. Take off the launch board.
- 7. Then remove the screw that secures the thermal plate.

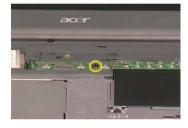

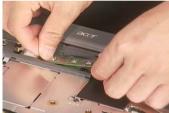

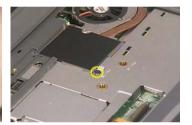

- 8. Take off the thermal plate.
- 9. Remove the two screws that fasten the MDC cover plate then remove it.
- 10. Disconnect the MDC card connector.

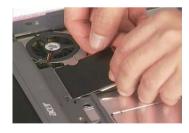

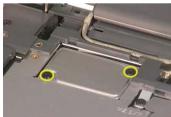

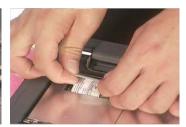

- 11. Disconnect the modem card cable.
- 12. Disconnect the fan cable.
- **13.** Remove the four screws according to the order as shown.

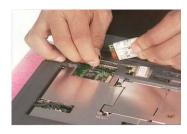

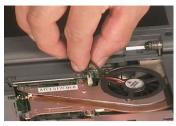

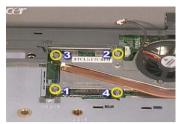

- 14. Remove the thermal module from the main unit.
- 15. Release the CPU lock.
- 16. Remove the CPU from the main unit carefully.

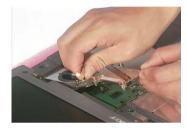

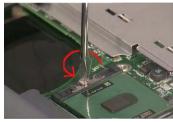

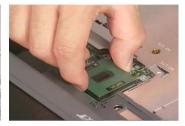

- 17. Disconnect the speaker cable.
- 18. Remove the two screws holding the mini PCI cover.
- 19. Then remove the mini PCI cover.

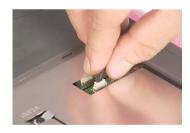

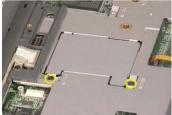

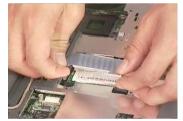

- 20. Disconnect the wireless LAN antenne.
- 21. Pop out the wireless LAN card then remove it.

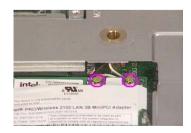

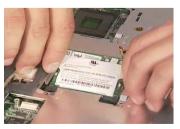

**22.** To detach the upper case assembly from the lower case assembly, first remove the three screws as shown.

- 23. Remove the 15 screws on the bottom panel.
- 24. Then detach the upper case assembly.

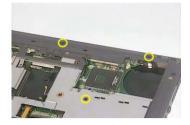

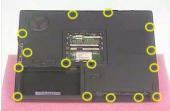

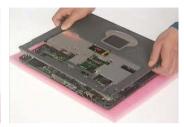

- 25. Tear off the capton fastening the touchpad FPC.
- 26. Disconnect the touchpad FPC.

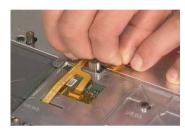

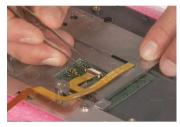

- 27. Remove the four screws that secure the touchpad support bracket.
- 28. Then remove the touchpad support bracket.
- 29. Remove the touchpad.

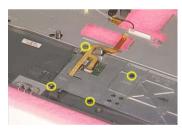

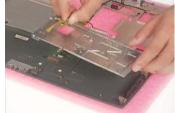

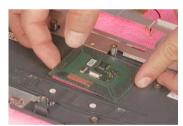

- 30. Tear off all capton holding wireless LAN antenne.
- 31. Take out the wireless antenna from the samll fastening hooks.

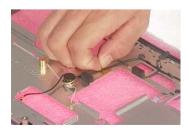

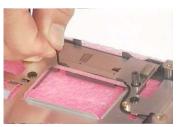

- 32. Remove the two screws that fasten the wireless antenna.
- 33. Then take out the wireless antenna.

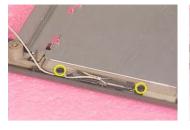

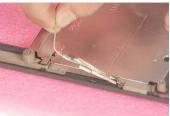

- 34. Remove the screw holding the left hinge saddle.
- 35. Then remove the screw holding the right hinge saddle.

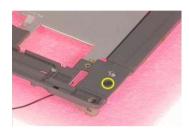

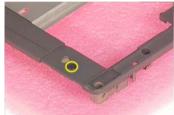

- **36.** Remove the gasget protecting the wireless antenna.
- **37.** Remove the two screws fastening the wireless antenna to the hinge saddle.
- **38.** Then remove the wireless antenna from the upper case.

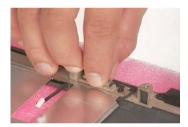

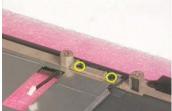

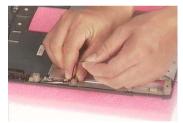

- 39. Remove the two screws fastening the left speaker.
- 40. Place the left speaker as shown.
- 41. Then take off the left hinge saddle.

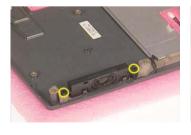

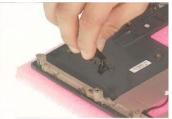

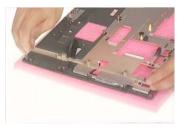

- 42. Remove the gasget.
- **43.** Then remove the screw that secures the hinge saddle.

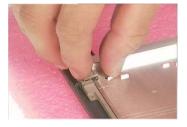

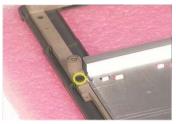

- 44. Remove the two screws holding the right speaker.
- 45. Place the right speaker as shown.
- 46. Then remove the right hinge saddle.

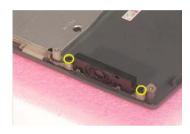

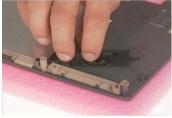

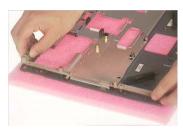

- **47.** Remove the five screws that secure the shielding to the upper case.
- **48.** Tear off the alumini tape on the right and the left side.
- 49. Then remove the shielding.

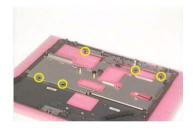

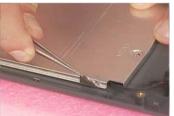

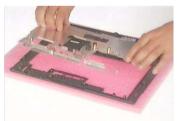

- 50. Tear off the tape holding the speaker set.
- 51. Remove the speaker set from the upper case.

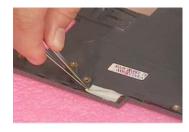

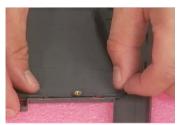

- **52.** Remove the screw that secures the main board to the lower case.
- **53.** Disconnect the touchpad FPC. Please push the lower case outwords as shown.

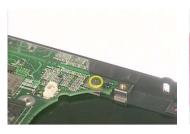

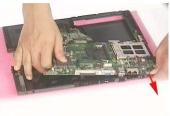

- 54. Remove the four screws that fasten the PCMCIA slot.
- **55.** Detach the PCMCIA slot from the main board.

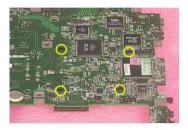

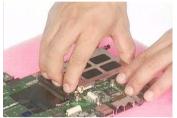

# Disassembling the LCD Module

- 1. Remove the two LCD rubber feet and the two screw caps.
- 2. Remove the four screws that fasten the LCD bezel.
- 3. Detach the LCD bezel carefully.

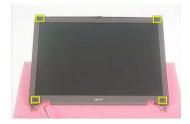

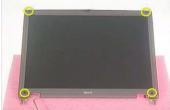

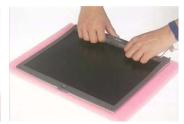

- 4. Tear off the tape fastening the inverter connector.
- 5. Tear off the tape fastening the inverter cable.

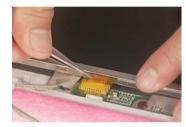

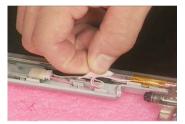

- 6. Remove the screw holding the LCD inverter board.
- 7. Disconnect the high voltage cable and the inverter board.
- 8. Disconnect the inverter board connector.

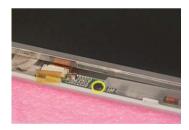

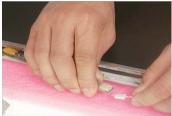

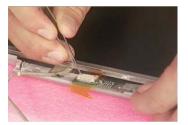

- 9. Remove the two screws holding the LCD; one on each side.
- **10.** Then remove the LCD from the LCD panel.

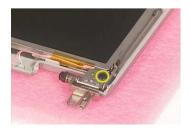

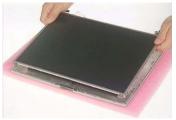

- 11. Remove the eight screws that fasten the right and the left LCD brackets; four on each side.
- 12. Then remove the LCD brackets on both side.

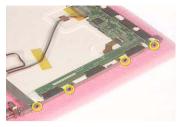

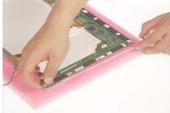

- 13. Tear off the capton that secure the LCD coaxial cable.
- 14. Disconnect the LCD coaxial cable.

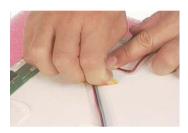

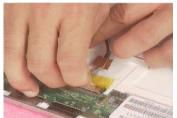

## Disassembling the External Modules

## Disassembling the HDD Module

- 1. Remove the two screws holding the HDD carrier on one side.
- 2. Then remove another two screws fastening the HDD carrier on the other side.

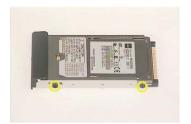

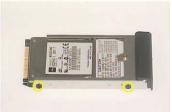

- Remove the HDD carrier.
- 4. Remove the two screws holding the HDD cover.
- 5. Detach the HDD cover.

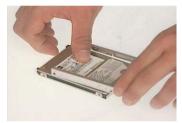

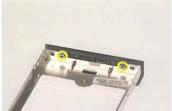

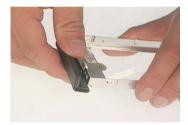

## Disassembling the Optical Disk Drive Module/Combo Drive Module

- 1. Remove the two screws holding the optical device holder.
- 2. Remove another two screws that fasten the optical device holder on the other side.
- 3. Then remove the last two screws that secure the holder.

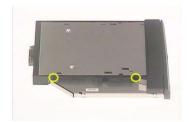

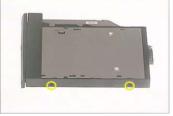

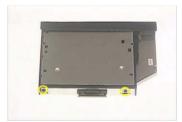

- 4. Take the optical disc drive from the optical device holder.
- 5. Remove the the optical device bracket.
- Then remove the optical device board.

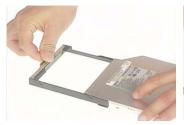

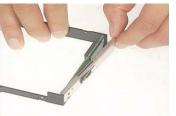

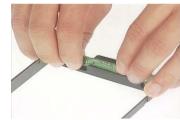

# **Troubleshooting**

Use the following procedure as a guide for computer problems.

**NOTE:** The diagnostic tests are intended to test this model (TravelMate 290 series). Non-Acer products, prototype cards, or modified options can give false errors and invalid system responses.

- 1. Obtain the failed symptoms in as much detail as possible.
- 2. Verify the symptoms by attempting to re-create the failure by running the diagnostic test or by repeating the same operation.
- 3. If any problem occurs, you can perform visual inspection before you fellow this chapter's instructions. You can check the following:

power cords are properly connected and secured;

there are no obvious shorts or opens;

there are no obviously burned or heated components;

all components appear normal.

- 4. After you perform visual inspection you can also verify the following:
  - ask the user if a password is registered and, if it is, ask him or her to enter the password.

verify with the customer that Wndows XP is installed on the hard disk. Operating systems that were not preinstalled by Acer can cause malfunction.

make sure all optional equipment is removed from the computer.

make sure the floppy disk is empty.

**5.** Use the following table with the verified symptom to determine which page to go to.

| Symptoms (Verified)                                             | Go To                                                                                                    |
|-----------------------------------------------------------------|----------------------------------------------------------------------------------------------------|
| Power failure. (The power indicator does not go on or stay on.) | "Power System Check" on page 63.                                                                                                    |
| POST does not complete. No beep or error codes are indicated.   | "Insyde MobilePro BIOS POST Beep Code and POST Messages" on page 67 "Undetermined Problems" on page 73                                                                                 |
| POST detects an error and displayed messages on screen.         | "Insyde MobilePro BIOS POST Beep Code and POST Messages" on page 67                                                                                                    |
| Other symptoms (i.e. LCD display problems or others).           | "Insyde MobilePro BIOS POST Beep Code and POST Messages" on page 67                                                                                                    |
| Symptoms cannot be re-created (intermittent problems).          | Use the customer-reported symptoms and go to "Insyde MobilePro BIOS POST Beep Code and POST Messages" on page 67 "Intermittent Problems" on page 72 "Undetermined Problems" on page 73 |

## System Check Procedures

#### **External Diskette Drive Check**

Do the following steps to isolate the problem to a controller, driver, or diskette. A write-enabled, diagnostic diskette is required.

**NOTE:** Make sure that the diskette does not have more than one label attached to it. Multiple labels can cause damage to the drive or cause the drive to fail.

Do the following to select the test device.

- The FDD heads can become dirty over time, affecting their performance. Use an FDD cleaning kit to clean
  the heads. If the FDD still does not function properly after cleaning, go to next step.
- 2. Boot from diagnostic program.
- 3. If an error occurs with the internal diskette drive, reconnect the diskette connector on the main board.

If the error still remains:

- 1. Reconnect the external diskette drive module.
- 2. Replace the external diskette drive module.
- 3. Replace the main board.

#### External CD-ROM/DVD-ROM Drive Check

Do the following to isolate the problem to a controller, drive, or CD-ROM/DVD-ROM. Make sure that the CD-ROM does not have any label attached to it. The label can cause damage to the drive or can cause the drive to fail.

Do the following to select the test device:

- Insert an audio CD into the CD/DVD drive. If the CD/DVD drive can read the data from the audio CD. The
  drive does not have problem, then go to next step. If the CD/DVD LED on the front panel does not emit
  light as it read the data from the audio CD, then go to next step. However, if the CD/DVD drive can not
  read data from the audio CD, you may need to clean the CD/DVD drive with a CD/DVD drive cleaning
  disk.
- 2. Make sure that the appropriate driver has been installed on the computer for the CD/DVD drive.
- 3. Boot from the diagnostics diskette and start the diagnostics program
- 4. See if CD-ROM Test is passed when the program runs to CD-ROM/DVD-ROM Test.
- 5. Follow the instructions in the message window.

If an error occurs, reconnect the connector on the main board. If the error still remains:

- 1. Reconnect the CD-ROM/DVD-ROM module.
- 2. Replace the CD-ROM/DVD-ROM module.
- 3. Replace the main board.

#### **Keyboard or Auxiliary Input Device Check**

Remove the external keyboard if the internal keyboard is to be tested.

If the internal keyboard does not work or an unexpected character appears, make sure that the flexible cable extending from the keyboard is correctly seated in the connector on the main board.

If the keyboard cable connection is correct, run the Keyboard Test.

If the tests detect a keyboard problem, do the following one at a time to correct the problem. Do not replace a non-defective FRU:

- Reconnect the keyboard cables.
- 2. Replace the keyboard.
- 3. Replace the main board.

The following auxiliary input devices are supported by this computer:

- Embedded Numeric Keypad
- External keyboard

If any of these devices do not work, reconnect the cable connector and repeat the failing operation.

#### **Memory Check**

Memory errors might stop system operations, show error messages on the screen, or hang the system. Currently, we do not provide memory test program. However, if you need to check memory but have no testing program or diagonositc utility at hand, please go to http://www.passmark.com to download the shareware "BurnIn Test V.3.0". You may test the memory with this program under Window XP environment.

NOTE: Make sure that the DIMM is fully installed into the connector. A loose connection can cause an error.

#### **Power System Check**

To verify the symptom of the problem, power on the computer using each of the following power sources:

- 1. Remove the battery pack.
- 2. Connect the power adapter and check that power is supplied.
- 3. Disconnect the power adapter and install the charged battery pack; then check that power is supplied by the battery pack.

If you suspect a power problem, see the appropriate power supply check in the following list:

- ☐ "Check the Power Adapter" on page 64
- "Check the Battery Pack" on page 65

#### **Check the Power Adapter**

Unplug the power adapter cable from the computer and measure the output voltage at the plug of the power adapter cable. See the following figure

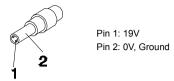

- 1. If the voltage is not correct, replace the power adapter.
- **2.** If the voltage is within the range, do the following:
  - Replace the main board.
  - ☐ If the problem is not corrected, see "Undetermined Problems" on page 73.
  - ☐ If the voltage is not correct, go to the next step.

NOTE: An audible noise from the power adapter does not always indicate a defect.

- If the DC-IN indicator does not light up, check the power cord of the power adapter for correct continuity and installation.
- 4. If the operational charge does not work, see "Check the Power Adapter" on page 64.

#### **Check the Battery Pack**

To check the battery pack, do the following:

#### From Software:

- 1. Check out the Power Options in control Panel
- In Power Meter, confirm that if the parameters shown in the screen for Current Power Source and Total Battery Power Remaining are correct.
- 3. Repeat the steps 1 and 2, for both battery and adapter.
- 4. This helps you identify first the problem is on recharging or discharging.

#### From Hardware:

- 1. Power off the computer.
- 2. Remove the battery pack and measure the voltage between battery terminals 1(+) and 6(ground).
- 3. If the voltage is still less than 7.5 Vdc after recharging, replace the battery.
- 4. If the voltage is within the normal range, run the diagnostic program.

To check the battery charge operation, use a discharged battery pack or a battery pack that has less than 50% of the total power remaining when installed in the computer.

If the battery status indicator does not light up, remove the battery pack and let it return to room temperature. Re-install the battery pack.

If the charge indicator still does not emit, replace the battery pack. If the charge indicator still does not light up, replace the DC/DC charger board.

### **Touchpad Check**

If the touchpad doesn't work, do the following actions one at a time to correct the problem. Do not replace a non-defective FRU:

- 1. After rebooting, run Touch pad/PS2 Mode Driver.
- 2. Run utility with the PS/2 mouse function and check if the mouse is working.
- 3. If the PS/2 mouse does not work, then check if the main board to switch board FPC is connected well.
- If the main board to switch board FPC is connected well, then check if the touch pad FPC connects to the main board properly.
- 5. If there is still an error after you have connected the touch pad FPC to the main board properly, then replace the touch pad or touch pad FPC. The touch pad or touch pad FPC may be damaged.
- 6. Replace switch board.
- 7. If the touch pad still does not work, then replace the FPC on Track Pad PCB.

After you use the touchpad, the pointer drifts on the screen for a short time. This self-acting pointer movement can occur when a slight, steady pressure is applied to the touchpad pointer. This symptom is not a hardware problem. No service actions are necessary if the pointer movement stops in a short period of time.

### **Display Check**

- 1. Connect an external display to the computer's external monitor port, the boot the computer. The computer can automatically detect the external display. Press Fn+ 🖪 to switch to the external display.
- 2. If the external display works fine, the internal LCD may be damaged. Then perform the following steps:

Make sure the DDRRAM module is seated properly. Then run the diplay test again. If the problem still exists, go to next step.

Replace the inverter board, then run the display test program again. If the problem still occurs, go on next step.

Replace the LCD module with a new one then run the display test again. If the probelm still happens, continue next step.

Replace LCD/FL cable with a new one then execute the display diagnostic again. If the problem

still occurs, continue next step.

Replace the CPU with another of the same specifications. If the problems still occurs, go to next step.

The main board may be damaged. Replace main board.

3. If the external monitor has the same problem as the internal monitor, the main board may be damaged. Please insert the diagnostic disk and run the display test program and go through the sub-steps under step 2.

#### **Sound Check**

To determine if the computer's built-in speakers are functioning properly, perform the following steps. Before you start the steps below, adjust the speaker volume to an appropriate level.

- 1. Try different audio sources. For example, employ audio CD and ditital music file to determine whether the fault is in the speaker system or not. If not all sources have sound problem, the problem is in the source devices. If all have the same problem, continue next step.
- Connect a set of earphone or external speakers. If these devices work fine, go to next step. If not, then the main board may be defective or damaged. Replace the main board.
- **3.** Follow the disassembling steps in Chapter 3. Esure the speaker cable is firmly connected to the main board. If the speaker is still a malfunction, go on next step.
- **4.** If the speakers do not sound properly, the speakers may be defective or damaged. Replace the speakers. If the problem still occurs, then replace the main board.

## Insyde MobilePro BIOS POST Beep Code and POST Messages

The POST error message index lists the error message and their possible causes. The most likely cause is listed first.

**NOTE:** Perform the FRU replacement or actions in the sequence shown in FRU/Action column, if the FRU replacement does not solve the problem, put the original part back in the computer. Do not replace a non-defective FRU.

This index can also help you determine the next possible FRU to be replaced when servicing a computer.

If the symptom is not listed, see "Undetermined Problems" on page 73.

The following lists the error messages that the BIOS displays on the screen and the error symptoms classified by function.

**NOTE:** Most of the error messages occur during POST. Some of them display information about a hardware device, e.g., the amount of memory installed. Others may indicate a problem with a device, such as the way it has been configured.

**NOTE:** If the system fails after you make changes in the BIOS Setup Utility menus, reset the computer, enter Setup and install Setup defaults or correct the error.

| Beep Code                               | Message                                                                             | Description                                                               |
|-----------------------------------------|-------------------------------------------------------------------------------------|---------------------------------------------------------------------------|
| short, short, short, short, long        | "FAULTY DMA PAGE REGISTERS"                                                         | DMA page registers do not function properly.                              |
| short, short, short, long, short        | "FAULTY REFRESH CIRCUIT"                                                            | RAM refresh circuit does not function properly.                           |
| short, short, short, long, long         | "ROM CHECKSUM INCORRECT"                                                            | BIOS ROM checksum failed.                                                 |
| short, short, short; long, short, short | "CMOS RAM TEST FAILED"                                                              | CMOS RAM test failed.                                                     |
| short, short, short; long, short, long  | "DMA CONTROLLER FAULTY"                                                             | DMA controller does not work properly.                                    |
| short, short, short; long, long short   | "INTERRUPT CONTROLLER FAILED"                                                       | The interrupt controller does not work properly.                          |
| short, short, short; long, long, long   | N/A                                                                                 | Keyboard controller failed to respond with the self-test command.         |
| short, short, long; short, short, short | N/A                                                                                 | No video device found.                                                    |
| short, short, long; short, short, long  | N/A                                                                                 | No RAM installed.                                                         |
| N/A                                     | "KEYBOARD CONTROLLER<br>FAILURE"                                                    | Keyboard controller failed during system inquiry about connected devices. |
| N/A                                     | "KEYBOARD FAILURE"                                                                  | The keyboard fails to respond or no keyboard is connected.                |
| N/A                                     | "CMOS FAILURE - RUN SCU"                                                            | CMOS data error, probably due to battery power loss.                      |
| N/A                                     | "CMOS CHECKSUM INVALID - RUN<br>SCU"                                                | CMOS checksum error.                                                      |
| N/A                                     | "RAM ERROR AT LOCATION <i>xxxxxx</i> :<br>WROTE: <i>xxxx</i><br>READ: <i>xxxx</i> " | The RAM failed during memory test at the indicated location.              |
| N/A                                     | "PARITY ERROR AT UNKNOWN LOCATION"                                                  | Parity error during memory test at unknown location.                      |
| N/A                                     | "PARITY ERROR AT LOCATION XXXXXX"                                                   | Parity error during memory test at the indicated location.                |

| Beep Code | Message                                          | Description                                                                            |
|-----------|--------------------------------------------------|----------------------------------------------------------------------------------------|
| N/A       | "NO INTERRUPTS FROM TIMER 0"                     | Timer 0 of the clock timer controller does not generate system interrupts correctly.   |
| N/A       | "UNEXPECTED AMOUNT OF<br>MEMORY - RUN SCU"       | The system memory size does not match with the CMOS record.                            |
| N/A       | "CLOCK NOT TICKING CORRECTLY"                    | The system clock does not working correctly.                                           |
| N/A       | "TIME/DATA CORRUPT - RUN SCU"                    | The time/date information in CMOS is invalid.                                          |
| N/A       | "MACHINE IS LOCKED - TURN KEY"                   | The keyboard operation is locked.                                                      |
| N/A       | "BOOT SECTOR 0 HAS CHANGED"                      | The boot sector of the hard disk has been changed, probably because of a virus attack. |
| N/A       | Suspend-to-Disk partition MISSING!"              | No Suspend-to-Disk partition found.                                                    |
| N/A       | "Hard Disk ERROR!"                               | Access to the Suspend-to-Disk partition failed.                                        |
| N/A       | "Suspend-to-Disk partition signature NOT FOUND!" | No Suspend-to-Disk partition signature found.                                          |
| N/A       | "Suspend-to-Disk partition size TOO SMALL!"      | The capacity of the Suspend-to-Disk partition is not enough.                           |
| N/A       | "MEMORY SIZE HAS CHANGED<br>REBOOTING"           | The memory size has changed after previous Suspend-to-Disk operation.                  |

## Index of Symptom-to-FRU Error Message

### **LCD-Related Symptoms**

| Symptom / Error                            | Action in Sequence                                                  |
|--------------------------------------------|---------------------------------------------------------------------|
| LCD backlight doesn't work                 | Enter BIOS Utility to execute "Load Setup Defaults" on Exit screen, |
| LCD is too dark                            | then reboot system.                                                 |
| LCD brightness cannot be adjusted          | Reconnect the LCD connectors.                                       |
| LCD contrast cannot be adjusted            | Keyboard (if contrast and brightness function key doesn't work).    |
| -                                          | LCD cable                                                           |
|                                            | LCD inverter                                                        |
|                                            | LCD                                                                 |
|                                            | Main board                                                          |
| Unreadable LCD screen                      | Reconnect the LCD connector                                         |
| Missing pels in characters                 | LCD cable                                                           |
| Abnormal screen                            | LCD inverter                                                        |
| Wrong color displayed                      | LCD                                                                 |
|                                            | Main board                                                          |
| LCD has extra horizontal or vertical lines | LCD inverter                                                        |
| displayed.                                 | LCD cable                                                           |
|                                            | LCD                                                                 |
|                                            | Main board                                                          |

### **Indicator-Related Symptoms**

| Symptom / Error                                     | Action in Sequence           |
|-----------------------------------------------------|------------------------------|
| Indicator incorrectly remains off or on, but system | Reconnect the inverter board |
| runs correctly                                      | Inverter board               |
|                                                     | Main board                   |

### **Power-Related Symptoms**

| Symptom / Error                   | Action in Sequence                                                                   |
|-----------------------------------|--------------------------------------------------------------------------------------|
| Power shuts down during operation | Power source (battery pack and power adapter). See "Power System Check" on page 63.  |
|                                   | Battery pack                                                                         |
|                                   | Power adapter                                                                        |
|                                   | Hard drive & battery connection board                                                |
|                                   | Main board                                                                           |
| The system doesn't power-on.      | Power source (battery pack and power adapter). See "Power System Check" on page 63". |
|                                   | Battery pack                                                                         |
|                                   | Power adapter                                                                        |
|                                   | Hard drive & battery connection board                                                |
|                                   | Main board                                                                           |
| The system doesn't power-off.     | Power source (battery pack and power adapter). See "Power System Check" on page 63.  |
|                                   | Hold and press the power switch for more than 4 seconds.                             |
|                                   | Main board                                                                           |
| Battery can't be charged          | See "Check the Power Adapter" on page 64.                                            |
|                                   | Battery pack                                                                         |
|                                   | Main board                                                                           |

### **PCMCIA-Related Symptoms**

| Symptom / Error                           | Action in Sequence   |
|-------------------------------------------|----------------------|
| System cannot detect the PC Card (PCMCIA) | PCMCIA slot assembly |
|                                           | Main board           |
| PCMCIA slot pin is damaged.               | PCMCIA slot assembly |

### **Memory-Related Symptoms**

| Symptom / Error                            | Action in Sequence |
|--------------------------------------------|--------------------|
| Memory count (size) appears different from | DIMM               |
| actual size.                               | Main board         |

### **Speaker-Related Symptoms**

| Symptom / Error                                                    | Action in Sequence                                           |
|--------------------------------------------------------------------|--------------------------------------------------------------|
| In Windows, multimedia programs, no sound comes from the computer. | See "Sound Check" on page 66 Audio driver Speaker Main board |
| Internal speakers make noise or emit no sound.                     | See "Sound Check" on page 66 Speaker Main board              |

### **Power Management-Related Symptoms**

| Symptom / Error                                 | Action in Sequence                                                           |
|-------------------------------------------------|------------------------------------------------------------------------------|
| The system will not enter hibernation           | Keyboard (if control is from the keyboard)                                   |
|                                                 | Hard disk drive                                                              |
|                                                 | Main board                                                                   |
| The system doesn't enter hibernation mode and   | Press Fn+F4 and see if the computer enters hibernation mode.                 |
| four short beeps every minute.                  | Touchpad                                                                     |
|                                                 | Keyboard                                                                     |
|                                                 | Hard disk connection board                                                   |
|                                                 | Hard disk drive                                                              |
|                                                 | Main board                                                                   |
| The system doesn't enter standby mode after     | LCD cover switch                                                             |
| closing the LCD                                 | Main board                                                                   |
| The system doesn't resume from hibernation      | Hard disk connection board                                                   |
| mode.                                           | Hard disk drive                                                              |
|                                                 | Main board                                                                   |
| The system doesn't resume from standby mode     | LCD cover switch                                                             |
| after opening the LCD.                          | Main board                                                                   |
| Battery fuel gauge in Windows doesn't go higher | Remove battery pack and let it cool for 2 hours.                             |
| than 90%.                                       | Refresh battery (continue use battery until power off, then charge battery). |
|                                                 | Battery pack                                                                 |
|                                                 | Main board                                                                   |
| System hangs intermittently.                    | Reconnect hard disk drives.                                                  |
|                                                 | Hard disk drive connector                                                    |
|                                                 | Main board                                                                   |

#### **Peripheral-Related Symptoms**

| Symptom / Error                                            | Action in Sequence                                                                          |
|------------------------------------------------------------|---------------------------------------------------------------------------------------------|
| System configuration does not match the installed devices. | Enter BIOS Setup Utility to execute "Load Setup defaults", then reboot system.              |
|                                                            | Reconnect hard disk/CD-ROM/diskette drives.                                                 |
| External display does not work correctly.                  | See if there is an error beep. If there is an erro beep, then change main board.            |
|                                                            | Power off. Then check if RAM CPU BIOS are well-connected.                                   |
|                                                            | Press Fn+F5 three times slowly                                                              |
|                                                            | LCD FPC                                                                                     |
|                                                            | LCD inverter                                                                                |
|                                                            | LCD                                                                                         |
| USB does not work correctly                                | USB device cable is firmly connected into the USB ports. Test one USB port each time.       |
|                                                            | USB socket is firmly secured to the main board.                                             |
|                                                            | Main board                                                                                  |
| Print problems.                                            | Ensure the "Parallel Port" in the "System Devices" of BIOS Setup Utility is set to Enabled. |
|                                                            | Onboard Devices Configuration                                                               |
|                                                            | Run parallel port test                                                                      |
|                                                            | Printer driver                                                                              |
|                                                            | Printer cable                                                                               |
|                                                            | Printer                                                                                     |
|                                                            | Main board                                                                                  |

### Keyboard/Touchpad-Related Symptoms

| Symptom / Error                            | Action in Sequence                                                 |
|--------------------------------------------|--------------------------------------------------------------------|
| Keyboard (one or more keys) does not work. | Reconnect the keyboard cable.                                      |
|                                            | Keyboard                                                           |
|                                            | Main board                                                         |
| Touchpad does not work.                    | Reconnect touch pad cable. Modem port is secured to the main board |
|                                            | Touch pad FPC                                                      |
|                                            | Audio/Touch pad board                                              |
|                                            | Main board                                                         |

### **Modem-Related Symptoms**

| Symptom / Error | Action in Sequence                                                                                                    |
|-----------------|----------------------------------------------------------------------------------------------------|
|                 | Ensure the telephone cable is firmly plugged into the telephone wall socket and the modem port of the computer.  Modem phone port is secured to the main board.  modem combo board  Main board |

**NOTE:** If you cannot find a symptom or an error in this list and the problem remains, see "Undetermined Problems" on page 73.

### Intermittent Problems

Intermittent system hang problems can be caused by a variety of reasons that have nothing to do with a hardware defect, such as: cosmic radiation, electrostatic discharge, or software errors. FRU replacement should be considered only when a recurring problem exists.

When analyzing an intermittent problem, do the following:

- 1. Run the diagnostic test for several times to isolate the problem.
- 2. If no error is detected, do not replace any FRU.
- 3. If any error is detected, replace the FRU. Rerun the test to verify that there are no more errors.

If an error is detected by the main battery test, see "Check the Power Adapter" on page 64

If an error is detected by the display test, see "Index of Symptom-to-FRU Error Message" on page 69.

If an error is detected by the floppy disk drive test, see "External Diskette Drive Check" on page 62.

If an error is detected by the keyboard test, see "Keyboard or Auxiliary Input Device Check" on page 63.

### **Undetermined Problems**

The diagnostic problems does not identify which adapter or device failed, which installed devices are incorrect, whether a short circuit is suspected, or whether the system is inoperative.

Follow these procedures to isolate the failing FRU (do not isolate non-defective FRU).

NOTE: Verify that all attached devices are supported by the computer.

**NOTE:** Verify that the power supply being used at the time of the failure is operating correctly. (See "Power System Check" on page 63):

- 1. Power-off the computer.
- 2. Visually check them for damage. If any problems are found, replace the FRU.
- 3. Remove or disconnect all of the following devices:
  - Non-Acer devices
     Printer, mouse, and other external devices
     Battery pack
     Hard disk drive
     DIMM
     CD-ROM/Diskette drive Module
  - PC Cards
- 4. Power-on the computer.
- **5.** Determine if the problem has changed.
- 6. If the problem does not recur, reconnect the removed devices one at a time until you find the failing FRU.
- 7. If the problem remains, replace the following FRU one at a time. Do not replace a non-defective FRU:
  - Main board
  - □ LCD assembly

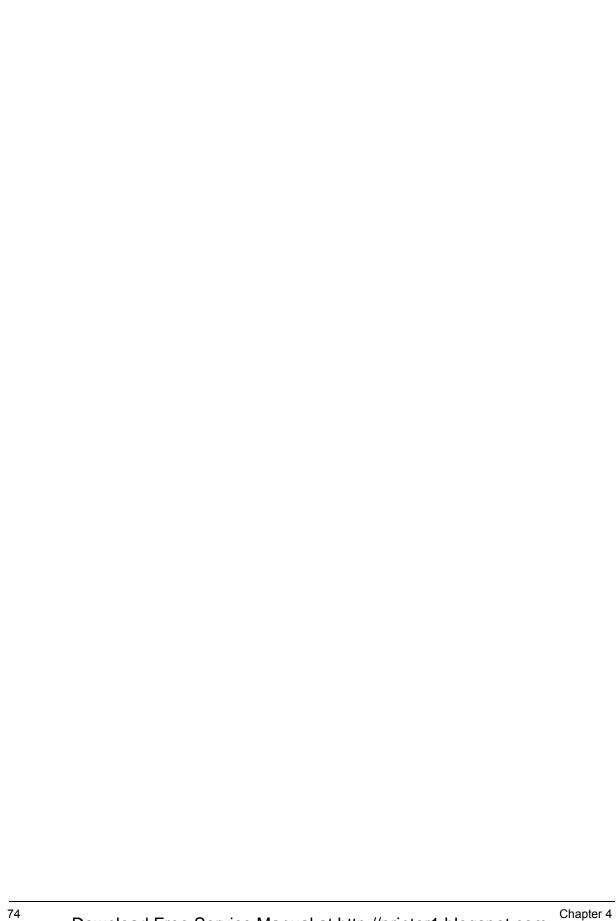

# **Jumper and Connector Locations**

# Top View

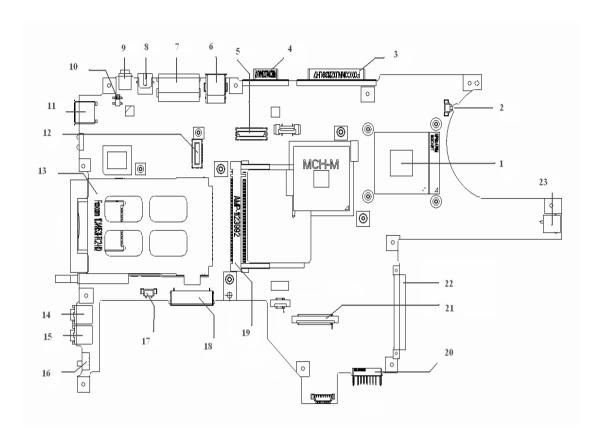

| 1-JP12  | CPU Socket          | 13-JP15  | PCMCIA Connector     |
|---------|---------------------|----------|----------------------|
| 2-JP7   | FAN Connector       | 14-JP20  | MIC in Jack          |
| 3-JP2   | Parallel Port       | 15-JP23  | Headphone out Jack   |
| 4-JP1   | CRT Connector       | 16-SW3   | Wireless Kill Switch |
| 5-JP10  | LCD Connector       | 17-JP18  | Speakers Connector   |
| 6-JP6   | USB Connector (x2)  | 18-JP17  | Module Connector     |
| 7-JP5   | RJ11/RJ45 Connector | 19-JP13  | Mini PCI Connector   |
| 8-JP4   | S-Video Connector   | 20-PJP9  | Battery Connector    |
| 9-JP3   | IEEE 1394 Connector | 21-JPJ21 | Keyboard Connector   |
| 10-SW1  | Lid Switch          | 22-JP22  | HDD Connector        |
| 11-JP8  | USB Connector       | 23-PCN1  | DC-In Jack           |
| 12-JP11 | MDC/MBC Connector   |          |                      |

## SW1 Settings (Lid switch)

|            | Setting           |
|------------|-------------------|
| Function 1 | NONE              |
| Function 2 | LCD BACKLIGHT OFF |
| Function 3 | STAND BY          |
| Function 4 | HIBERNATE         |

## SW3 Settings(Kill Switch)

|     | Setting       |
|-----|---------------|
| On  | Wireless On   |
|     | Bluetooth On  |
| Off | Wireless Off  |
|     | Bluetooth Off |

## **Bottom View**

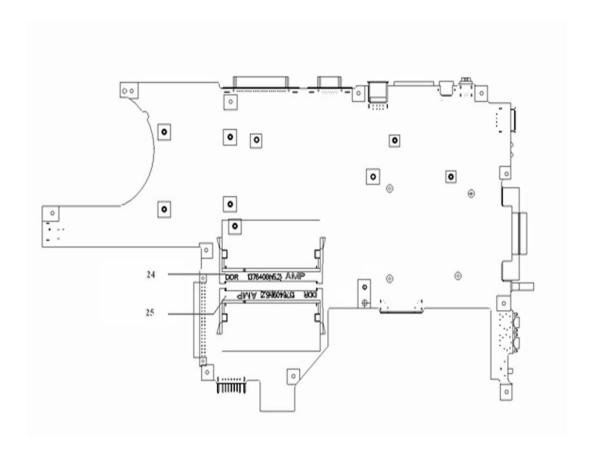

24-JP25 So-DIMM Socket25-JP26 So-DIMM Socket

## FRU (Field Replaceable Unit) List

This chapter gives you the FRU (Field Replaceable Unit) listing in global configurations of TravelMate 290 series products. Refer to this chapter whenever ordering for parts to repair or for RMA (Return Merchandise Authorization).

Please note that WHEN ORDERING FRU PARTS, you should check the most up-to-date information available on your regional web or channel. For whatever reasons a part number change is made, it will not be noted on the printed Service Guide. For ACER AUTHORIZED SERVICE PROVIDERS, your Acer office may have a DIFFERENT part number code from those given in the FRU list of this printed Service Guide. You MUST use the local FRU list provided by your regional Acer office to order FRU parts for repair and service of customer machines.

**NOTE:** To scrap or to return the defective parts, you should follow the local government ordinance or regulations on how to dispose it properly, or follow the rules set by your regional Acer office on how to return it.

## **Exploded Diagram**

### THE SYSTEM

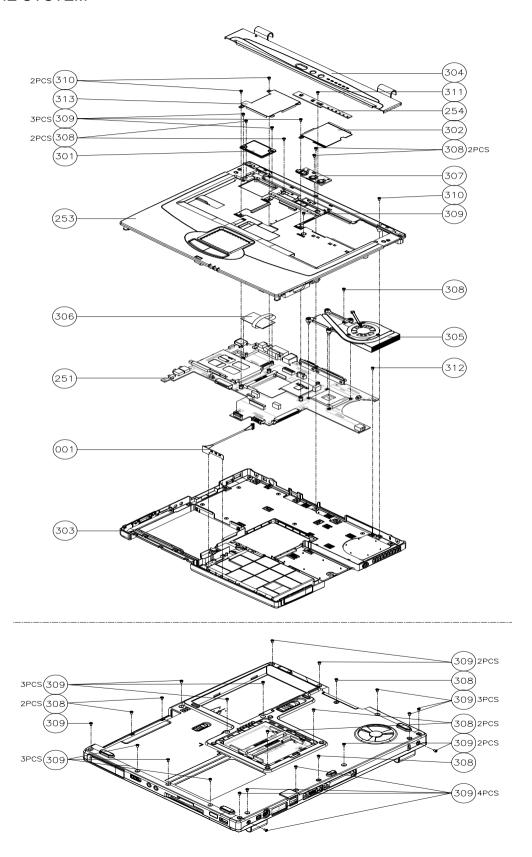

## LOGIC UPPER ASSY

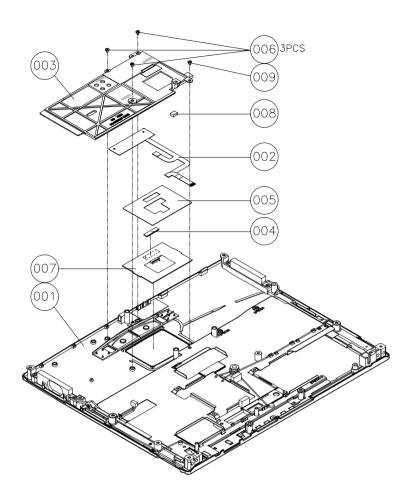

## LCD 14.1"

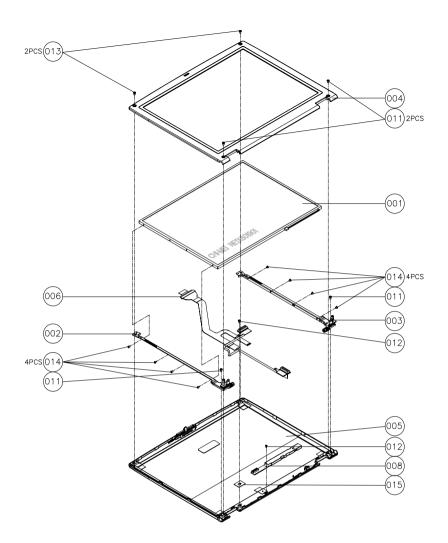

LCD 15"

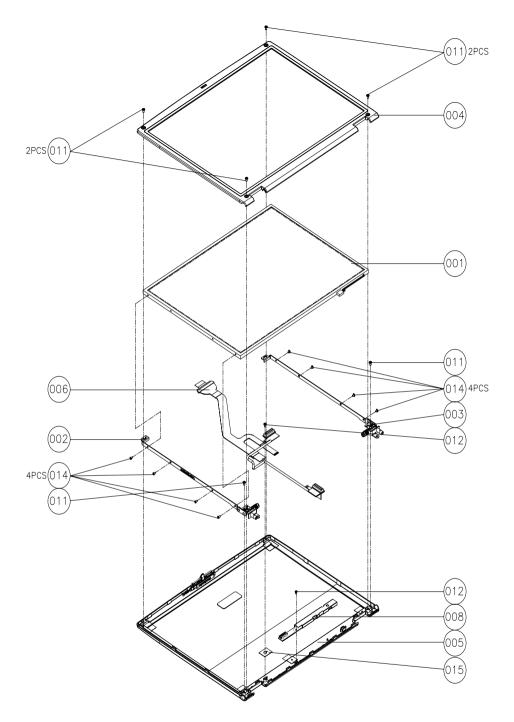

### OPTICAL DISC DRIVE MODULE AND COMBO DRIVE MODULE

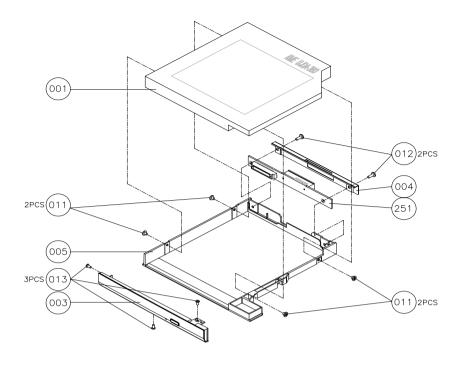

### **HDD ASSY**

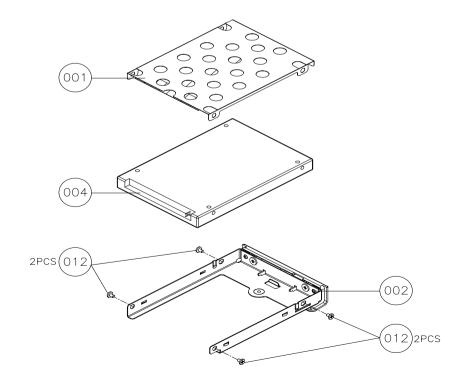

| Picture                                 | No.                        | Partname And Description                                          | Part Number  |
|-----------------------------------------|----------------------------|-------------------------------------------------------------------|--------------|
| Adapter                                 | •                          |                                                                   |              |
|                                         | NS                         | ADAPTER - LITEON 65W, 3 PIN, PA-1650-<br>02CA                     | AP.T3503.001 |
|                                         |                            | ADAPTER - DELTA 65W, 3 PIN, ADP-65DB                              | AP.T2101.001 |
| Battery                                 |                            |                                                                   |              |
| _                                       | NS                         | BATTERY SONY LI-ION 8 CELLS 4300mAH, US18650G5                    | BT.T3504.001 |
|                                         |                            | BATTERY SAMSUNG LI-ION 8 CELLS<br>4300mAH, ICR18650-22            | BT.T3506.001 |
|                                         |                            | BATTERY SONY LI-ION 4 CELLS 2150mAH, US18650G5                    | BT.T3504.002 |
| Boards                                  | 1                          | 1                                                                 | -1           |
| (6)                                     | 306-THE<br>SYSTEM          | MDC CARD, AMBIT, T60M283 W/CISPR                                  | 54.T35V5.001 |
|                                         |                            |                                                                   |              |
|                                         | NS                         | MDC+ BLUETOOTH COMBO CARD, AMBIT, TM60M665.00                     | 54.T35V5.002 |
| W-                                      | NS                         | MINI PCI WIRELESS BOARD (802.11b) , Intel Calexico (802.1b)       | 54.T35V5.003 |
| See See See See See See See See See See |                            | MINI PCI WIRELESS BOARD (802.11a+b) ,<br>Askey (Atheros solution) | 54.T35V5.004 |
|                                         | 254-THE<br>SYSTEM          | LAUNCH BOARD                                                      | 55.T35V5.001 |
| Cables                                  |                            |                                                                   |              |
|                                         | 002-LOGIC<br>UPPER<br>ASSY | FPC - M/B TO TOUCHPAD                                             | 50.T35V5.001 |
|                                         | 001-THE<br>SYSTEM          | LED CABLE                                                         | 50.T35V5.002 |
|                                         |                            |                                                                   |              |

| Picture                               | No.           | Partname And Description                 | Part Number  |
|---------------------------------------|---------------|------------------------------------------|--------------|
|                                       | NS            | MODEM CABLE                              | 50.T35V5.003 |
|                                       |               |                                          |              |
|                                       |               |                                          |              |
| 6                                     |               |                                          |              |
|                                       |               |                                          |              |
|                                       | NS            | POWER CORD US (3Pin)                     | 27.T35V5.001 |
|                                       |               | POWER CORD EC (3Pin)                     | 27.T35V5.002 |
|                                       |               | POWER CORD Aus (3Pin)                    | 27.T35V5.003 |
|                                       |               | POWER CORD UK (3Pin)                     | 27.T35V5.004 |
|                                       |               | POWER CORD SWISS (3Pin)                  | 27.T35V5.005 |
|                                       |               | POWER CORD CHINA (3Pin)                  | 27.T35V5.006 |
|                                       |               | POWER CORD ITALIAN (3Pin)                | 27.T35V5.007 |
|                                       |               | POWER CORD DEMARK (3Pin)                 | 27.T35V5.008 |
| Case/Cover/Bracket Asser              | nbly          |                                          | •            |
|                                       | 304-THE       | MIDDLE COVER W/NAME PLATE                | 42.T35V5.001 |
| -                                     | SYSTEM        |                                          |              |
| · · · · · · · · · · · · · · · · · · · |               |                                          |              |
|                                       |               |                                          |              |
|                                       | 303-THE       | LOWER CASE                               | 60.T35V5.001 |
|                                       | SYSTEM        |                                          |              |
|                                       |               |                                          |              |
|                                       |               |                                          |              |
|                                       |               |                                          |              |
|                                       | NS            | DIMM COVER                               | 42.T35V5.002 |
|                                       |               | 33721                                    |              |
|                                       |               |                                          |              |
|                                       |               |                                          |              |
|                                       | 253-THE       | UPPER CASE W/SPEAKERS, ANTENNA           | 60.T35V5.002 |
|                                       | SYSTEM        | UPPER CASE W/SPEAKERS, W/O ANTENNA       | 60.T35V5.002 |
|                                       |               | J. L. C. G. E. W.O. E. W.C. W.O. ANTENNA | 33.10070.000 |
|                                       |               |                                          |              |
|                                       |               |                                          |              |
|                                       |               |                                          |              |
|                                       | NS            | I/O BRACKET                              | 33.T35V5.001 |
|                                       | 003-LOGIC     | TOUCHPAD SUPPORT BRACKET                 | 33.T35V5.002 |
|                                       | UPPER<br>ASSY | NOTE: This item does not include FPC,    |              |
|                                       | 7.001         | yet the image here is with FPC.          |              |
| 3                                     |               |                                          |              |
|                                       |               |                                          |              |
|                                       |               |                                          |              |

| Picture            | No.               | Partname And Description      | Part Number  |
|--------------------|-------------------|-------------------------------|--------------|
|                    | 307-THE           | POWER BUTTON                  | 42.T35V5.003 |
|                    | SYSTEM            |                               |              |
| -                  |                   |                               |              |
| 200                |                   |                               |              |
|                    |                   |                               |              |
|                    |                   |                               |              |
|                    | 313-THE           | MINI PCI COVER                | 42.T35V5.004 |
|                    | SYSTEM            | INITIAL FOI COVER             | 42.13373.004 |
|                    |                   |                               |              |
|                    |                   |                               |              |
|                    |                   |                               |              |
| 6                  |                   |                               |              |
|                    |                   |                               |              |
|                    | 301-THE<br>SYSTEM | MDC COVER PLATE               | 42.T35V5.005 |
|                    | SISIEW            |                               |              |
|                    |                   |                               |              |
|                    |                   |                               |              |
|                    |                   |                               |              |
|                    |                   |                               |              |
|                    | 302-THE<br>SYSTEM | THERMAL PLATE                 | 42.T35V5.007 |
|                    | STSTEIN           |                               |              |
|                    |                   |                               |              |
|                    |                   |                               |              |
|                    |                   |                               |              |
| 40                 |                   |                               |              |
| COMMUNICATION MODU | JLE               |                               |              |
|                    | NS                | ANTENNA WHITE                 | 50.T35V5.004 |
| 0                  |                   |                               |              |
|                    |                   |                               |              |
|                    |                   |                               |              |
| g .                |                   |                               |              |
| 4                  |                   |                               |              |
|                    | NS                | ANTENNA BLACK                 | 50.T35V5.005 |
|                    |                   |                               |              |
|                    |                   |                               |              |
|                    |                   |                               |              |
|                    |                   |                               |              |
| CPU                |                   |                               |              |
|                    | NS                | INTEL PENTIUM M BANIAS 1.3GHZ | KC.BS001.13G |
|                    |                   | INTEL PENTIUM M BANIAS 1.4GHZ | KC.BS001.14G |
|                    |                   | INTEL PENTIUM M BANIAS 1.5GHZ | KC.BS001.15G |
|                    |                   | INTEL PENTIUM M BANIAS 1.6GHZ | KC.BS001.16G |
|                    |                   | INTEL PENTIUM M BANIAS 1.7GHZ | KC.BS001.17G |
|                    |                   |                               |              |
|                    | Ī                 | 1                             | 1            |

| Picture              | No.             | Partname And Description                                  | Part Number  |
|----------------------|-----------------|-----------------------------------------------------------|--------------|
| HDD/ Hard Disk Drive |                 |                                                           |              |
|                      | 004-HDD<br>ASSY | HDD 2.5" 20G TOSHIBA NeptuneV20<br>MK2023GAS 4200rpm      | KH.02004.001 |
|                      |                 | HDD 2.5" 20G HGST MORAGA<br>IC25N020ATMR04-0 08K0632      | KH.02007.002 |
|                      |                 | HDD 2.5" 30G HGST MORAGA<br>IC25N030ATMR04-0 08K0910 2.5" | KH.03007.002 |
|                      |                 | HDD 2.5" 30G TOSHIBA 30GB Neptune<br>MK3021GAS            | KH.33004.001 |
|                      |                 | HDD 2.5" 40G HGST MORAGA<br>IC25N040ATMR04-0 08K0633      | KH.04007.004 |
|                      |                 | HDD 2.5" 40G TOSHIBA 40GB Neptune MK4021GAS               | KH.34004.001 |
|                      |                 | HDD 2.5" 60G HGST MORAGA<br>IC25N060ATMR04-0 08K0634      | KH.06007.002 |
|                      |                 | HDD 2.5" 60G TOSHIBA NEPTUNE<br>MK6022GAS 5400RPM         | KH.06004.001 |
|                      |                 | HDD 2.5" 60G HDD 2.5" TOSHIBA 60GB<br>Neptune MK6021GAS   | KH.36004.001 |
|                      | 001-HDD<br>ASSY | HDD ESD PLATE ASSY                                        | 33.T35V5.004 |
| No.                  | 002-HDD<br>ASSY | HDD CARRIER SUB ASSY<br>(W/ HDD COVER)                    | 33.T35V5.005 |
|                      | NS              | HDD COVER                                                 |              |
| Keyboard             | <u> </u>        |                                                           |              |
|                      | NS              | KEYBOARD ZIPPY ARABIC                                     | KB.T350C.018 |
|                      |                 | KEYBOARD ZIPPY BELGIUM                                    | KB.T350C.009 |
|                      |                 | KEYBOARD ZIPPY BRAZILIAN PORTUGUESE                       |              |
|                      |                 | KEYBOARD ZIPPY CANADIAN FRENCH                            |              |
|                      |                 | KEYBOARD ZIPPY CHINESE                                    | KB.T350C.001 |
|                      |                 | KEYBOARD ZIPPY CZECH                                      | KB.T350C.012 |
|                      |                 | KEYBOARD ZIPPY DANISH                                     | KB.T350C.012 |
|                      |                 | NETBUARD ZIFFT DAINION                                    | ND.1300C.017 |

| Picture | No.                             | Partname And Description                           | Part Number  |
|---------|---------------------------------|----------------------------------------------------|--------------|
|         |                                 | KEYBOARD ZIPPY FRENCH                              | KB.T350C.007 |
|         |                                 | KEYBOARD ZIPPY GERMAN                              | KB.T350C.004 |
|         |                                 | KEYBOARD ZIPPY HUNGAIAN                            | KB.T350C.013 |
|         |                                 | KEYBOARD ZIPPY ITALIAN                             | KB.T350C.006 |
|         |                                 | KEYBOARD ZIPPY JAPAN                               | KB.T350C.008 |
|         |                                 | KEYBOARD ZIPPY KOREA                               | KB.T350C.009 |
|         |                                 | KEYBOARD ZIPPY NORWAY                              | KB.T350C.016 |
|         |                                 | KEYBOARD ZIPPY PORTUGUESE                          | KB.T350C.011 |
|         |                                 | KEYBOARD ZIPPY RUSSIAN                             | KB.T350C.014 |
|         |                                 | KEYBOARD ZIPPY SPANISH                             | KB.T350C.010 |
|         |                                 | KEYBOARD ZIPPY SWEDEN                              | KB.T350C.015 |
|         |                                 | KEYBOARD ZIPPY SWISS/G                             | KB.T350C.008 |
|         |                                 | KEYBOARD ZIPPY THAI                                | KB.T350C.003 |
|         |                                 | KEYBOARD ZIPPY TURKISH                             |              |
|         |                                 | KEYBOARD ZIPPY UK                                  | KB.T350C.005 |
|         |                                 | KEYBOARD ZIPPY US INTERNATIONAL                    | KB.T350C.002 |
| .CD     |                                 |                                                    |              |
|         | LCD 14.1<br>AND LCD             | ASSY LCD MODULE 14.1" XGA AU (B141XN04 V.25AXXX)   | 6M.T35V5.012 |
|         | 15.0                            | ASSY LCD MODULE 14.1" XGA CMO (N141X6-<br>L01)     | 6M.T35V5.013 |
|         |                                 | ASSY LCD MODULE 14" XGA CPT<br>(CLAA141XF01 REV.2) | 6M.T35V5.014 |
|         |                                 | ASSY LCD MODULE 14" XGA TOPPOLY (TD141TGCB1)       | 6M.T35V5.015 |
|         |                                 | ASSY LCD MODULE 15" AU (B150XG02-V1)               | 6M.T35V5.016 |
|         |                                 | ASSY LCD MODULE 15" HITACHI<br>(TX38D81VC1CAB)     | 6M.T35V5.017 |
|         |                                 | ASSY LCD MODULE 15" LG (LP150X08-A3)               | 6M.T35V5.018 |
|         |                                 | ASSY LCD MODULE 15" HANNSTAR<br>(HSD150PX17-A)     | 6M.T35V5.019 |
|         |                                 | ASSY LCD MODULE 15" SANYO (TM150XG-<br>02L11)      | 6M.T35V5.020 |
|         | 001-LCD                         | LCD 14.1" XGA AU (B141XN04 V.25AXXX)               | LK.14105.005 |
|         | 14.1 AND<br>LCD 15.0            | LCD 14.1" XGA CMO (N141X6-L01)                     | LK.1410D.001 |
|         | 100 10.0                        | LCD 14" XGA CPT (CLAA141XF01 REV.2)                | LK.14109.002 |
|         |                                 | LCD 14" XGA TOPPOLY (TD141TGCB1)                   | LK.1410I.001 |
|         |                                 | LCD 15" XGA AU (B150XG02-V1)                       | LK.15005.004 |
|         |                                 | LCD 15" XGA HITACHI (TX38D81VC1CAB)                | LK.15004.004 |
|         |                                 | LCD 15" XGA LG (LP150X08-A3)                       | LK.15008.007 |
|         |                                 | LCD 15" XGA HANNSTAR (HSD150PX17-A)                | LK.15007.003 |
|         |                                 | LCD 15" XGA SANYO (TM150XG-02L11)                  | LK.1500J.002 |
| ***     | 008-LCD<br>14.1 AND<br>LCD 15.0 | LCD INVERTER                                       | 19.T35V5.001 |
|         |                                 |                                                    |              |

| Picture       | No.                  | Partname And Description                                | Part Number  |
|---------------|----------------------|---------------------------------------------------------|--------------|
|               | 005-LCD              | LCD PANEL WITH LOGO                                     | 60.T35V5.005 |
|               | 14.1 AND             |                                                         |              |
|               | LCD 15.0             |                                                         |              |
|               |                      |                                                         |              |
|               |                      |                                                         |              |
|               |                      |                                                         |              |
|               | 004-LCD              | LCD BEZEL -14"                                          | 60.T35V5.006 |
|               | 14.1 AND<br>LCD 15.0 | LCD BEZEL -15"                                          | 60.T35V5.007 |
|               |                      |                                                         |              |
|               |                      |                                                         |              |
|               |                      |                                                         |              |
|               | 003-LCD              | LCD BRACKET L14"                                        | 33.T35V5.006 |
| ^             | 14.1 AND             | LCD BRACKET L15"                                        | 33.T35V5.008 |
|               | LCD 15.0             |                                                         |              |
| 34            |                      |                                                         |              |
|               |                      |                                                         |              |
|               | 002-LCD              | LCD BRACKET R14"                                        | 33.T35V5.007 |
|               | 14.1 AND<br>LCD 15.0 | LCD BRACKET R15"                                        | 33.T35V5.009 |
|               | 10.0                 |                                                         |              |
| 18            |                      |                                                         |              |
| 1.635-6-60    |                      |                                                         |              |
|               | 006-LCD<br>14.1 AND  | LCD COAXIAL CABLE - 14.1" AU                            | 50.T35V5.006 |
| -             | LCD 15.0             | LCD COAXIAL CABLE - 14" CMO                             | 50.T35V5.007 |
|               |                      | LCD COAXIAL CABLE - 14" CPT                             | 50.T35V5.008 |
|               |                      | LCD COAXIAL CABLE - 14" TOPPOLY                         | 50.T35V5.009 |
|               |                      | LCD COAXIAL CABLE - 15" AU                              | 50.T35V5.010 |
|               |                      | LCD COAXIAL CABLE - 15" HITACHI                         | 50.T35V5.011 |
|               |                      | LCD COAXIAL CABLE - 15" LG                              | 50.T35V5.012 |
|               |                      | LCD COAXIAL CABLE - 15" HANNSTAR                        | 50.T35V5.013 |
|               |                      | LCD COAXIAL CABLE - 15" SANYO                           | 50.T35V5.014 |
|               | NS                   | LCD RUBBER                                              | 47.T35V5.001 |
|               |                      |                                                         |              |
|               |                      |                                                         |              |
|               | NS                   | LCD RUBBER-LOW                                          | 47.T35V5.002 |
|               |                      |                                                         |              |
|               |                      |                                                         |              |
| Main Board    |                      |                                                         |              |
| IVIAIII DUAIU | 251 TUE              | MAINIDOADD W/ DOMOIA SLOT LIDD CONN.                    | MP T2502 001 |
|               | 251-THE<br>SYSTEM    | MAINBOARD W/ PCMCIA SLOT, HDD CONN<br>(W/O CPU, MEMORY) | MB.T3502.001 |
| APA.          |                      | , ,                                                     |              |
|               |                      |                                                         |              |
|               |                      |                                                         |              |
| - office      |                      |                                                         |              |
|               |                      |                                                         |              |

| Picture                                                                                                    | No.               | Partname And Description                                  | Part Number       |
|----------------------------------------------------------------------------------------------------|-------------------|-----------------------------------------------------------|-------------------|
|                                                                                                    | THE               | PCMCIA SLOT                                               | 22.T35V5.001      |
|                                                                                                    | SYSTEM            |                                                           |                   |
| -                                                                                                    |                   |                                                           |                   |
|                                                                                                    |                   |                                                           |                   |
| 8                                                                                                    |                   |                                                           |                   |
|                                                                                                    |                   |                                                           |                   |
| HEATSINK                                                                                                    | 005 7115          | THERMAL MORNIE                                            | 00 7051/5 000     |
|                                                                                                    | 305-THE<br>SYSTEM | THERMAL MODULE                                            | 60.T35V5.008      |
|                                                                                                    |                   |                                                           |                   |
|                                                                                                    |                   |                                                           |                   |
|                                                                                                    |                   |                                                           |                   |
|                                                                                                    |                   |                                                           |                   |
| Memory                                                                                                    | T                 |                                                           | T                 |
|                                                                                                    | NS                | MEMORY DDR333 256MB INFINEON<br>HYS64D32020GD-6-B (.14u)  | KN.25602.009      |
| The state of the state of the s |                   | MEMORY DDR333 512MB INFINEON                              | KN.51202.007      |
|                                                                                                    |                   | HYS64D64020GBDL-6-B (.14u)                                |                   |
|                                                                                                    |                   | MEMORY DDR333 128MB INFINEON                              | KN.12802.006      |
|                                                                                                    |                   | HYS64D16000GDL-6-B (.14u)                                 |                   |
|                                                                                                    |                   | MEMORY DDR333 256MB MICRON<br>MT8VDDT3264HDG-335C3 (.13u) | KN.25604.009      |
|                                                                                                    |                   | MEMORY DDR333 128MB NANYA                                 | KN.12803.008      |
|                                                                                                    |                   | NT128D64SH4BBGM-6K (.14u)                                 |                   |
|                                                                                                    |                   | MEMORY DDR333 256MB NANYA                                 | KN.25603.009      |
| 0.6.10.                                                                                                    |                   | NT256D64SH8BAGM-6K (.14u)                                 |                   |
| Optical Drive                                                                                                    | ODD               | CD-ROM MODULE 24X QSI SCR-242                             | 6M.T35V5.002      |
|                                                                                                    | MODULE            | CD-ROM MODULE 24X TEAC CD-224E-C85                        | 6M.T35V5.002      |
| Marie                                                                                                    | AND               | DVD-ROM MODULE 8X QSI SDR-083                             | 6M.T35V5.004      |
|                                                                                                    | COMBO<br>DRIVE    | DVD/CDRW COMBO MODULE 24X LITEON                          | 6M.T35V5.006      |
|                                                                                                    | MODULE            | LSC024082K                                                | SIII. 100 V 0.000 |
| 4                                                                                                    |                   | DVD/CDRW COMBO MODULE 24X QSI SBW-                        | 6M.T35V5.007      |
|                                                                                                    |                   | 242                                                       | ON TOTAL CO.      |
|                                                                                                    |                   | DVD/CDRW COMBO MODULE 24X KME<br>UJDA750                  | 6M.T35V5.008      |
|                                                                                                    |                   | DVD/CDRW COMBO MODULE 24X TOSHIBA                         | 6M.T35V5.009      |
|                                                                                                    |                   | SDR-2412                                                  |                   |
|                                                                                                    |                   | DVD-RW MODULE TEAC DV-W22E-185                            | 6M.T35V5.011      |
|                                                                                                    | 001-ODD<br>MODULE | CD-ROM DRIVE 24X QSI SCR-242                              | KD.24X03.001      |
|                                                                                                    | AND               |                                                           |                   |
|                                                                                                    | СОМВО             |                                                           |                   |
| B                                                                                                    | DRIVE<br>MODULE   |                                                           |                   |
|                                                                                                    |                   |                                                           |                   |
|                                                                                                    |                   | CD-ROM DRIVE 24X TEAC CD-224E-C85                         | KD.24X06.002      |
|                                                                                                    |                   | DVD-ROM DRIVE 8X QSI SDR-083                              | KV.08X03.001      |
|                                                                                                    |                   | DVD/CDRW COMBO DRIVE 24X LITEON                           | KO.T2109.001      |
|                                                                                                    |                   | LSC024082K                                                |                   |
|                                                                                                    |                   | DVD/CDRW COMBO DRIVE 24X QSI SBW-242                      | KO.24X07.002      |

| Picture         | No.                                                  | Partname And Description                     | Part Number  |
|-----------------|------------------------------------------------------|----------------------------------------------|--------------|
|                 |                                                      | DVD/CDRW COMBO DRIVE 24X KME<br>UJDA750      | KO.24X06.002 |
|                 |                                                      | DVD/CDRW COMBO DRIVE 24X TOSHIBA<br>SDR-2412 | KO.24X04.002 |
|                 |                                                      | DVD-RW DRIVE TEAC DV-W22E-185                | KW.02X0D.001 |
| $\Diamond$      | 005-ODD<br>MODULE<br>AND<br>COMBO<br>DRIVE<br>MODULE | OPTICAL DEVICE HOLDER                        | 60.T35V5.004 |
|                 | 004-ODD<br>MODULE<br>AND<br>COMBO<br>DRIVE<br>MODULE | OPTICAL DEVICE BRACKET                       | 33.T35V5.003 |
|                 | 251-ODD<br>MODULE<br>AND<br>COMBO<br>DRIVE<br>MODULE | OPTICAL DEVICE BOARD                         | 55.T35V5.002 |
| MISCELLANEOUS   |                                                      | 1                                            |              |
|                 | NS                                                   | RUBBER FOOT                                  | 47.T35V5.003 |
|                 | NS                                                   | RUBBER FOOT(SMALL)                           | 47.T35V5.004 |
|                 | NS                                                   | LCD LATCH W/SPRING                           | 6K.T35V5.002 |
| POINTING DEVICE | •                                                    |                                              |              |
|                 | 007-LOGIC<br>UPPER<br>ASSY                           | TOUCHPAD (SYNAPTICS TM41PDA357)              | 56.T35V5.001 |
| Speaker         |                                                      | 1                                            |              |
|                 | NS                                                   | SPEAKER R & L                                | 6K.T35V5.001 |
| Screws          |                                                      | I                                            |              |
|                 | NS                                                   | SCREW BTP M1,7 x 3.5ZS                       | 86.T35V5.001 |
|                 | NS                                                   | SCREW BTP M2 x 4 ZS                          | 86.T35V5.002 |
|                 | NS                                                   | SCREW D-SUB NUT                              | 86.T35V5.003 |
|                 | NS                                                   | SCREW M1.7 x 2.5ZS                           | 86.T35V5.004 |
|                 | NS                                                   | SCREW M2 x 6 (B) & NI                        | 86.T35V5.005 |
|                 | NS                                                   | SCREW M2 x 10 (B)                            | 86.T35V5.006 |
|                 | NS                                                   | SCREW M2 x 2.3 (NL)                          | 86.T35V5.007 |
|                 | •                                                    |                                              | 1            |

| Picture | No. | Partname And Description | Part Number  |
|---------|-----|--------------------------|--------------|
|         | NS  | SCREW M2 x 3 (NL)        | 86.T35V5.008 |
|         | NS  | SCREW M2 x 4 (B)         | 86.T35V5.009 |
|         | NS  | SCREW M2 x 6 (NL)        | 86.T35V5.010 |
|         | NS  | SCREW M2.5 x 1.1 (NL)    | 86.T35V5.011 |
|         | NS  | SCREW M2.5 x 15 (NL)     | 86.T35V5.012 |
|         | NS  | SCREW M2.5 x 3 (NL)      | 86.T35V5.013 |
|         | NS  | SCREW M2.5 x 3 (NL) -up  | 86.T35V5.014 |
|         | NS  | SCREW M2.5 x 4 (NL)      | 86.T35V5.015 |
|         | NS  | SCREW M2.5 x 6 (NL)      | 86.T35V5.016 |
|         | NS  | SCREW M3 x 4 (NL)        | 86.T35V5.017 |

# Model Definition and Configuration

## TravelMate 290 Series

| Model<br>Number | СРИ        | LCD      | ODD             | Memory             | HDD<br>(GB)   | WLAN |
|-----------------|------------|----------|-----------------|--------------------|---------------|------|
| 290X            | PM 1.3GHz  | 14.1 XGA | 24xCD           | 1x128M             | 20GB          | N    |
| 290Xi           | PM 1.3GHz  | 14.1 XGA | 24xCD           | 1x128M/<br>1x 256M | 20GB/<br>30GB | 11.b |
| 290XVi          | PM 1.3GHz  | 14.1 XGA | 8xDVD           | 1x256M             | 20GB/<br>30GB | 11.b |
| 290XCi          | P-M 1.3GHz | 14.1 XGA | 24x<br>CDRW+DVD | 1x256M             | 20GB/<br>30GB | 11b  |
| 290XMi          | PM 1.3GHz  | 14.1 XGA | DVD-RW          | 1x256M/<br>2x256M  | 30GB          | 11b  |
| 290LC           | P-M 1.3G   | 15.0 XGA | 24x<br>CDRW+DVD | 1x256M             | 30GB          | N    |
| 290LCi          | P-M 1.3G   | 15.0 XGA | 24x<br>CDRW+DVD | 1x256M/<br>2x256M  | 30GB/<br>40GB | 11b  |
| 290LMi          | PM 1.3GHz  | 15.0 XGA | DVD-RW          | 1x256M<br>2x256M   | 40GB/<br>30GB | 11b  |

## **Test Compatible Components**

This computer's compatibility is tested and verified by Acer's internal testing department. All of its system functions are tested under Windows<sup>®</sup> XP Home, Windows<sup>®</sup> XP Pro environment.

Refer to the following lists for components, adapter cards, and peripherals which have passed these tests. Regarding configuration, combination and test procedures, please refer to the TravelMate 290 series Compatibility Test Report released by the Acer Mobile System Testing Department.

# Microsoft® Windows® XP Home Environment Test

| Item                   | Specifications                                   |  |  |
|------------------------|--------------------------------------------------|--|--|
| Display                | ViewSonic 17PS                                   |  |  |
|                        | Philips Brilliance 107                           |  |  |
|                        | Multiscan G200                                   |  |  |
| Modem                  | 3Com 56K Voice Fax Modem                         |  |  |
| I/O Peripheral         |                                                  |  |  |
| IO - Printer           | ESPON Epson Color 740                            |  |  |
|                        | HP Laster Jet 2100 (R)                           |  |  |
|                        | HP LasterJet 5P (IR)                             |  |  |
|                        | HP DeskJet 500C                                  |  |  |
|                        | HP DeskJet 3820                                  |  |  |
| I/O - Mouse (PS/2)     | Microsoft IntelliMouse TrackBall                 |  |  |
| . ,                    | Microsoft Serial-Mouse                           |  |  |
|                        | Microsoft IntellMouse 1.1 A                      |  |  |
|                        | Microsoft IntelliMouse Explorer (optical)        |  |  |
|                        | Microsoft IntelliPoint (wireless)                |  |  |
|                        | Logitech Mouse-Man                               |  |  |
|                        | Logitech Home mouse                              |  |  |
|                        | Logitech TrackMan Marble FX                      |  |  |
|                        | Logitech Cordless Mouse Pro (wireless)           |  |  |
|                        | Logitech TrackMan Live (wireless)                |  |  |
|                        | Logitech Cordless Mouse Man Wheel                |  |  |
|                        | Lotitech M-S48a                                  |  |  |
|                        | Logitech Mouse-Man (MCV-46)                      |  |  |
| I/O - Mouse (USB)      | Microsoft IntelliMouse Explorer(Optical)         |  |  |
|                        | Microsoft Wireless IntelliMouse Explorer         |  |  |
|                        | Microsoft IntelliMouse Explorer 3.0              |  |  |
|                        | Microsoft TrackBall Explorer                     |  |  |
|                        | Loeitech M-UA34                                  |  |  |
|                        | Logitech Mouse-Man (MCV-46)                      |  |  |
|                        | Logitech Cordless Mouse Man Optical              |  |  |
|                        | Logitech Mini Optical Mouse                      |  |  |
|                        | Logitech Mouse Man Traveler                      |  |  |
|                        | Logitech Cordless Optical Track Man              |  |  |
|                        | Logitech MouseMan Dual Optical                   |  |  |
| 1/0 14 (001)           | BTC Optic Mouse                                  |  |  |
| I/O - Mouse (COM)      | Microsoft IntelliPoint (Wireless)                |  |  |
|                        | Microsoft Home mouse Microsoft Serial-Mouse      |  |  |
|                        |                                                  |  |  |
|                        | Logitech Cordless Mouse Man Wheel Logitech M-M43 |  |  |
|                        | Logitech M-M43 Logitech TrackMan Portable Mouse  |  |  |
| I/O I/O the and (DC/C) |                                                  |  |  |
| I/O - Keyboard (PS/2)  | Microsoft MS Windows 95                          |  |  |
|                        | Microsoft Natural                                |  |  |
| I/O Kashaard (I/OD)    | Microsoft Natural Pro                            |  |  |
| I/O - Keyboard (USB)   | Chicony USB Keyboard                             |  |  |
|                        | Logitech Logitech Cordless Keyboard/Mouse        |  |  |
|                        | Microsoft Natural                                |  |  |
|                        | Microsoft Natural Pro                            |  |  |

| Item                  | Specifications                                            |
|-----------------------|-----------------------------------------------------------|
| I/O - Speaker (USB)   | Philips DS350 Speaker                                     |
|                       | Panasonic EAB-MPC57USB                                    |
| I/O - Speaker (SPDIF) | Creative Desktop Theater 5.1                              |
| ,                     | YAMAHA YAMAHA TSS-1                                       |
| I/O - Joystick        | Toshiba                                                   |
| I/O - SCSI            | IBM SCS 1.5G HDD                                          |
|                       | Plextor SCSI CD-R                                         |
|                       | Plextor SCSI CD-ROM                                       |
|                       | Roich SCSI CD-RW                                          |
| I/O - USB (Camera)    | Kodak DVC300                                              |
| 170 - 00b (Camera)    | Intel PC Camera Pro Pack                                  |
|                       | Ricoh ROC 5300                                            |
|                       | Logitech Quick Cam Pro 3000                               |
| I/O - USB (HUB)       | BELKIN Express Bus HUB                                    |
| 1/O - 03B (HOB)       | D-LINK HUB                                                |
|                       | D-Link Ethernet Adapter                                   |
|                       | Skywell Magic TopLAN Ethernet Adapter                     |
|                       | Adapter Xhub+                                             |
| I/O - Scanner         | ·                                                         |
| 1/O - Scanner         | Logitech Page Scan Pro Pack  NEC Full Color Image Scanner |
|                       | Mustek Scanner 1200sp                                     |
| WO 4004 B :           | ·                                                         |
| I/O - 1394 Device     | FUJITSU DYNA MO 640                                       |
|                       | Sony DCR-RTV20 Digital Camera                             |
|                       | VST FireWire Hand Drive                                   |
| I/O - 802.11b Device  | 3Com Wireless AP (3CRW737A)                               |
|                       | Cisco Cisco Wireless AP (AIR-PCM340)                      |
|                       | Toshiba BT Modem                                          |
| PCMCIA Card           |                                                           |
| LAN Card              | 3Com Ethernet III Card (3C589B)                           |
|                       | 3Com 10/100 Lan CardBus with XJACK connector (3CXFE575CT) |
|                       | 3Com 10/100 Lan CardBus (3CCFE575BT)                      |
|                       | 3Com 32bit CardBus 10/100 BASE-TX (3C575-TX)              |
|                       | 3Com TokenLink Velocity 16/4                              |
|                       | 3Com 10/100 CardBus with XJACK Connector (3CXFE575BT)     |
|                       | 3Com Megahertz 10/100 Lan CardBus (3CCFE575CT)            |
|                       | 3Com Fast Ethernet 10/100 BASE-TX (3CCFE575CT-D)          |
|                       | ActionTec Data Link 56K PC Card Fax Modem (MDV9012-01)    |
|                       | IBM Ethernet Card                                         |
|                       | IBM Token Ring Card                                       |
|                       | TDK Network Flyer CardBus 100BaseTX/10BaseT (LAK-CB100AX) |
|                       | TDK LAN Flyer (LAK-CB100AX)                               |
|                       | USRobotics Megahertz 128M ISDN                            |
|                       | Xircom 32bit CardBus Ethernet 10/100 (CBE-100)            |
|                       | Xircom CreditCard Ethernet 10/100 (CEB3B-100TX)           |
|                       | LINKSYS Ethernet Card                                     |
| Modem Card            | 3Com Megahertz 56K Modem (XJ2560)                         |
|                       | 3Com 56K Global Modem PC Card (3CCM156B)                  |
|                       | 3Com WinModem PC Card with XJACK Connector (3CXM356)      |
|                       | 3Com U.S.Robotics 56KWinmodem(Model:3013)                 |
|                       | DELL Data/Fax Modem 2400/9600bps(24/96)                   |
|                       | DELL Data/Fax Modem 14400/14400bps(14.4)                  |

| DELL Data/Fax Modem 28.8Kbps/14.4Kbps(V.34XJ)  EXP Fax/Data modem 9600/2400  Robotics WorldPort 14400 Fax/Data modem  USRobotics Megahertz 56K Modem (XJ5560)  USRobotics Upgradeable 33.6K Modem (SP1336)  Xircom RealPort Modem56 (RM56V1)  Xircom 32bit CardBus Modem56 WinGlobal (CBM56WG)  New Media 33.6 Netsurfer  56K+Fax Gold Card Multi-Function Card  BLASTER Modem 56K Flash56 PCMCIA(D15610)  Combo Card  3Com Ethernet III LAN+33.6K Modem (3C562C/3C563C)  3Com Ethernet III LAN+33.6K Modem (3C562D/3C563D)  3Com 10/100 Lan+56K Modem (3CCFEM556)  3Com 10/100 CardBus Lan+56K Modem (3CCFEM656B) |    |
|----------------------------------------------------------------------------------------------------|----|
| Robotics WorldPort 14400 Fax/Data modem USRobotics Megahertz 56K Modem (XJ5560) USRobotics Upgradeable 33.6K Modem (SP1336) Xircom RealPort Modem56 (RM56V1) Xircom 32bit CardBus Modem56 WinGlobal (CBM56WG) New Media 33.6 Netsurfer 56K+Fax Gold Card Multi-Function Card BLASTER Modem 56K Flash56 PCMCIA(D15610)  Combo Card  3Com Ethernet III LAN+33.6K Modem (3C562C/3C563C) 3Com Ethernet III LAN+33.6K Modem (3C562D/3C563D) 3Com 10/100 Lan+56K Modem (3CCFEM556)                                                                                                    |    |
| USRobotics Megahertz 56K Modem (XJ5560) USRobotics Upgradeable 33.6K Modem (SP1336) Xircom RealPort Modem56 (RM56V1) Xircom 32bit CardBus Modem56 WinGlobal (CBM56WG) New Media 33.6 Netsurfer 56K+Fax Gold Card Multi-Function Card BLASTER Modem 56K Flash56 PCMCIA(D15610)  Combo Card  3Com Ethernet III LAN+33.6K Modem (3C562C/3C563C) 3Com Ethernet III LAN+33.6K Modem (3C562D/3C563D) 3Com 10/100 Lan+56K Modem (3CCFEM556)                                                                                                    |    |
| USRobotics Upgradeable 33.6K Modem (SP1336) Xircom RealPort Modem56 (RM56V1) Xircom 32bit CardBus Modem56 WinGlobal (CBM56WG) New Media 33.6 Netsurfer 56K+Fax Gold Card Multi-Function Card BLASTER Modem 56K Flash56 PCMCIA(D15610)  Combo Card  3Com Ethernet III LAN+33.6K Modem (3C562C/3C563C) 3Com Ethernet III LAN+33.6K Modem (3C562D/3C563D) 3Com 10/100 Lan+56K Modem (3CCFEM556)                                                                                                    |    |
| Xircom RealPort Modem56 (RM56V1) Xircom 32bit CardBus Modem56 WinGlobal (CBM56WG) New Media 33.6 Netsurfer 56K+Fax Gold Card Multi-Function Card BLASTER Modem 56K Flash56 PCMCIA(D15610)  Combo Card  3Com Ethernet III LAN+33.6K Modem (3C562C/3C563C) 3Com Ethernet III LAN+33.6K Modem (3C562D/3C563D) 3Com 10/100 Lan+56K Modem (3CCFEM556)                                                                                                    |    |
| Xircom 32bit CardBus Modem56 WinGlobal (CBM56WG) New Media 33.6 Netsurfer 56K+Fax Gold Card Multi-Function Card BLASTER Modem 56K Flash56 PCMCIA(D15610)  Combo Card  3Com Ethernet III LAN+33.6K Modem (3C562C/3C563C) 3Com Ethernet III LAN+33.6K Modem (3C562D/3C563D) 3Com 10/100 Lan+56K Modem (3CCFEM556)                                                                                                    |    |
| New Media 33.6 Netsurfer 56K+Fax Gold Card Multi-Function Card BLASTER Modem 56K Flash56 PCMCIA(D15610)  Combo Card  3Com Ethernet III LAN+33.6K Modem (3C562C/3C563C) 3Com Ethernet III LAN+33.6K Modem (3C562D/3C563D) 3Com 10/100 Lan+56K Modem (3CCFEM556)                                                                                                    |    |
| 56K+Fax Gold Card Multi-Function Card BLASTER Modem 56K Flash56 PCMCIA(D15610)  Combo Card  3Com Ethernet III LAN+33.6K Modem (3C562C/3C563C) 3Com Ethernet III LAN+33.6K Modem (3C562D/3C563D) 3Com 10/100 Lan+56K Modem (3CCFEM556)                                                                                                    |    |
| BLASTER Modem 56K Flash56 PCMCIA(D15610)  Combo Card  3Com Ethernet III LAN+33.6K Modem (3C562C/3C563C) 3Com Ethernet III LAN+33.6K Modem (3C562D/3C563D) 3Com 10/100 Lan+56K Modem (3CCFEM556)                                                                                                    |    |
| Combo Card  3Com Ethernet III LAN+33.6K Modem (3C562C/3C563C) 3Com Ethernet III LAN+33.6K Modem (3C562D/3C563D) 3Com 10/100 Lan+56K Modem (3CCFEM556)                                                                                                    |    |
| 3Com Ethernet III LAN+33.6K Modem (3C562D/3C563D)<br>3Com 10/100 Lan+56K Modem (3CCFEM556)                                                                                                    |    |
| 3Com Ethernet III LAN+33.6K Modem (3C562D/3C563D)<br>3Com 10/100 Lan+56K Modem (3CCFEM556)                                                                                                    |    |
| 3Com 10/100 Lan+56K Modem (3CCFEM556)                                                                                                    |    |
| , , , , , , , , , , , , , , , , , , ,                                                                                                    |    |
| ,                                                                                                    |    |
| Olicom GoCard Ethernet+33.6K Modem                                                                                                    |    |
| Xircom CreditCard Ethernet+33.6K Modem                                                                                                    |    |
| Xircom CreditCard Ethernet 10/100 + Modem56                                                                                                    |    |
| Xircom RealPort Card Ethernet 10/100+56K Modem(RBEM56G-10                                                                                                    | 0) |
| Xircom Ethernet 10/100+Modem 56K (RBEM56G-100)                                                                                                    | ,  |
| SCSI Card Adaptec SlimSCSI 36bit (1480A) CardBus UltraSCSI                                                                                                    |    |
| Adaptec SlimSCSI 16 bits (1460B)                                                                                                    |    |
|                                                                                                    |    |
| Storage Card Fujitsu SRAM Card                                                                                                    |    |
| Pretec MPEG-I Card                                                                                                    |    |
| Margi MPEG-II Card                                                                                                    |    |
| Pretec 8M/16M Flash Card                                                                                                    |    |
| Kingston Flash Card 64MB                                                                                                    |    |
| Feiya Smart Media Flash Memory Card To PCMCIA (32MB)                                                                                                    |    |
| Feiya Compact Flash Card (32MB)                                                                                                    |    |
| Iomega Clik! PC Card 40MB                                                                                                    |    |
| Toshiba Microdriver 2G HDD                                                                                                    |    |
| Toshiba Microdriver 5G HDD                                                                                                    |    |
| IBM Microdriver 1G                                                                                                    |    |
| Panasonic Secure Digital 8/16/32/64/128/256/512M                                                                                                    |    |
| Toshiba Secure Digital 8/16/32/64/128M                                                                                                    |    |
| Toshiba SmartMedia 2/4/8/16/32/64/128/2 5V/4 5V                                                                                                    |    |
| Samsung SmartMedia 8/16/32/64/128                                                                                                    |    |
| SanDisk Secure Digital 16/128M                                                                                                    |    |
| Wireless LAN/Bluetooth Card Cisco AIR PCM-340 wireless lan card                                                                                                    |    |
| 3Com Airconnect 3CRWE 737A wireless lan card                                                                                                    |    |
| Toshiba Bluetooth PCMIA Card                                                                                                    |    |
| Orinoco Wireless PC Card (GOLD)                                                                                                    |    |
| Dell TureMobile 1170 AP                                                                                                    |    |
| SMC EZ Connect 802.11a Wireless Cardbus adapter (SMC2735W)                                                                                                    |    |
| Intel PRO/Wireless 5000 CardBus LAN Adapter (WCB5000AM)                                                                                                    |    |
| USB 2.0 PCMCIA Card Adaptec USB2.0 Connect CardBus Card (AUA-1420)                                                                                                    |    |
| Other Socket Serial I/O Card                                                                                                    |    |
| DELL Audio Card                                                                                                    |    |
| DELL IEEE-1394a PC Card for PC System                                                                                                    |    |
| Toshiba PC Card Fingerprint Reader                                                                                                    |    |
| Nokia Nokia PCMCIA Phonecard                                                                                                    |    |

# Microsoft® Windows® XP Pro Environment Test

| Item                   | Specifications                                   |  |  |
|------------------------|--------------------------------------------------|--|--|
| Display                | ViewSonic 17PS                                   |  |  |
|                        | Philips Brilliance 107                           |  |  |
|                        | Multiscan G200                                   |  |  |
| Modem                  | 3Com 56K Voice Fax Modem                         |  |  |
| I/O Peripheral         |                                                  |  |  |
| IO - Printer           | ESPON Epson Color 740                            |  |  |
|                        | HP Laster Jet 2100 (R)                           |  |  |
|                        | HP LasterJet 5P (IR)                             |  |  |
|                        | HP DeskJet 500C                                  |  |  |
|                        | HP DeskJet 3820                                  |  |  |
| I/O - Mouse (PS/2)     | Microsoft IntelliMouse TrackBall                 |  |  |
| . ,                    | Microsoft Serial-Mouse                           |  |  |
|                        | Microsoft IntellMouse 1.1 A                      |  |  |
|                        | Microsoft IntelliMouse Explorer (optical)        |  |  |
|                        | Microsoft IntelliPoint (wireless)                |  |  |
|                        | Logitech Mouse-Man                               |  |  |
|                        | Logitech Home mouse                              |  |  |
|                        | Logitech TrackMan Marble FX                      |  |  |
|                        | Logitech Cordless Mouse Pro (wireless)           |  |  |
|                        | Logitech TrackMan Live (wireless)                |  |  |
|                        | Logitech Cordless Mouse Man Wheel                |  |  |
|                        | Lotitech M-S48a                                  |  |  |
|                        | Logitech Mouse-Man (MCV-46)                      |  |  |
| I/O - Mouse (USB)      | Microsoft IntelliMouse Explorer(Optical)         |  |  |
|                        | Microsoft Wireless IntelliMouse Explorer         |  |  |
|                        | Microsoft IntelliMouse Explorer 3.0              |  |  |
|                        | Microsoft TrackBall Explorer                     |  |  |
|                        | Loeitech M-UA34                                  |  |  |
|                        | Logitech Mouse-Man (MCV-46)                      |  |  |
|                        | Logitech Cordless Mouse Man Optical              |  |  |
|                        | Logitech Mini Optical Mouse                      |  |  |
|                        | Logitech Mouse Man Traveler                      |  |  |
|                        | Logitech Cordless Optical Track Man              |  |  |
|                        | Logitech MouseMan Dual Optical                   |  |  |
| 1/0 14 (001)           | BTC Optic Mouse                                  |  |  |
| I/O - Mouse (COM)      | Microsoft IntelliPoint (Wireless)                |  |  |
|                        | Microsoft Home mouse Microsoft Serial-Mouse      |  |  |
|                        |                                                  |  |  |
|                        | Logitech Cordless Mouse Man Wheel Logitech M-M43 |  |  |
|                        | Logitech M-M43 Logitech TrackMan Portable Mouse  |  |  |
| I/O I/O the and (DC/C) |                                                  |  |  |
| I/O - Keyboard (PS/2)  | Microsoft MS Windows 95                          |  |  |
|                        | Microsoft Natural                                |  |  |
| I/O Kashaard (I/OD)    | Microsoft Natural Pro                            |  |  |
| I/O - Keyboard (USB)   | Chicony USB Keyboard                             |  |  |
|                        | Logitech Logitech Cordless Keyboard/Mouse        |  |  |
|                        | Microsoft Natural                                |  |  |
|                        | Microsoft Natural Pro                            |  |  |

| Item                                    | Specifications                                            |  |  |  |
|-----------------------------------------|-----------------------------------------------------------|--|--|--|
| I/O - Speaker (USB)                     | Philips DS350 Speaker                                     |  |  |  |
|                                         | Panasonic EAB-MPC57USB                                    |  |  |  |
| I/O - Speaker (SPDIF)                   | Creative Desktop Theater 5.1                              |  |  |  |
|                                         | YAMAHA YAMAHA TSS-1                                       |  |  |  |
| I/O - Joystick                          | Toshiba                                                   |  |  |  |
| I/O - SCSI                              | IBM SCS 1.5G HDD                                          |  |  |  |
|                                         | Plextor SCSI CD-R                                         |  |  |  |
|                                         | Plextor SCSI CD-ROM                                       |  |  |  |
|                                         | Roich SCSI CD-RW                                          |  |  |  |
| I/O - USB (Camera)                      | Kodak DVC300                                              |  |  |  |
|                                         | Intel PC Camera Pro Pack                                  |  |  |  |
|                                         | Ricoh ROC 5300                                            |  |  |  |
|                                         | Logitech Quick Cam Pro 3000                               |  |  |  |
| I/O - USB (HUB)                         | BELKIN Express Bus HUB                                    |  |  |  |
|                                         | D-LINK HUB                                                |  |  |  |
|                                         | D-Link Ethernet Adapter                                   |  |  |  |
|                                         | Skywell Magic TopLAN Ethernet Adapter                     |  |  |  |
|                                         | Adapter Xhub+                                             |  |  |  |
| I/O - Scanner                           | Logitech Page Scan Pro Pack                               |  |  |  |
|                                         | NEC Full Color Image Scanner                              |  |  |  |
|                                         | Mustek Scanner 1200sp                                     |  |  |  |
| I/O - 1394 Device                       | FUJITSU DYNA MO 640                                       |  |  |  |
| TOO TOO TOO TOO TOO TOO TOO TOO TOO TOO | Sony DCR-RTV20 Digital Camera                             |  |  |  |
|                                         | VST FireWire Hand Drive                                   |  |  |  |
| I/O - 802.11b Device                    | 3Com Wireless AP (3CRW737A)                               |  |  |  |
| ING - 002.116 Bevice                    | Cisco Cisco Wireless AP (AIR-PCM340)                      |  |  |  |
|                                         | Toshiba BT Modem                                          |  |  |  |
| PCMCIA Card                             |                                                           |  |  |  |
| LAN Card                                | 3Com Ethernet III Card (3C589B)                           |  |  |  |
| LANGAIG                                 | 3Com 10/100 Lan CardBus with XJACK connector (3CXFE575CT) |  |  |  |
|                                         | 3Com 10/100 Lan CardBus (3CCFE575BT)                      |  |  |  |
|                                         | 3Com 32bit CardBus 10/100 BASE-TX (3C575-TX)              |  |  |  |
|                                         | 3Com TokenLink Velocity 16/4                              |  |  |  |
|                                         | 3Com 10/100 CardBus with XJACK Connector (3CXFE575BT)     |  |  |  |
|                                         | 3Com Megahertz 10/100 Lan CardBus (3CCFE575CT)            |  |  |  |
|                                         | 3Com Fast Ethernet 10/100 BASE-TX (3CCFE575CT-D)          |  |  |  |
|                                         | ActionTec Data Link 56K PC Card Fax Modem (MDV9012-01)    |  |  |  |
|                                         | IBM Ethernet Card                                         |  |  |  |
|                                         | IBM Token Ring Card                                       |  |  |  |
|                                         | TDK Network Flyer CardBus 100BaseTX/10BaseT (LAK-CB100AX) |  |  |  |
|                                         | TDK LAN Flyer (LAK-CB100AX)                               |  |  |  |
|                                         | USRobotics Megahertz 128M ISDN                            |  |  |  |
|                                         | Xircom 32bit CardBus Ethernet 10/100 (CBE-100)            |  |  |  |
|                                         | Xircom CreditCard Ethernet 10/100 (CEB3B-100TX)           |  |  |  |
|                                         | LINKSYS Ethernet Card                                     |  |  |  |
| Modem Card                              | 3Com Megahertz 56K Modem (XJ2560)                         |  |  |  |
|                                         | 3Com 56K Global Modem PC Card (3CCM156B)                  |  |  |  |
|                                         | 3Com WinModem PC Card with XJACK Connector (3CXM356)      |  |  |  |
|                                         | 3Com U.S.Robotics 56KWinmodem(Model:3013)                 |  |  |  |
|                                         | DELL Data/Fax Modem 2400/9600bps(24/96)                   |  |  |  |
|                                         | DELL Data/Fax Modem 14400/14400bps(14.4)                  |  |  |  |

| Item                        | Specifications                                              |  |  |
|-----------------------------|-------------------------------------------------------------|--|--|
|                             | DELL Data/Fax Modem 28.8Kbps/14.4Kbps(V.34XJ)               |  |  |
|                             | EXP Fax/Data modem 9600/2400                                |  |  |
|                             | Robotics WorldPort 14400 Fax/Data modem                     |  |  |
|                             | USRobotics Megahertz 56K Modem (XJ5560)                     |  |  |
|                             | USRobotics Upgradeable 33.6K Modem (SP1336)                 |  |  |
|                             | Xircom RealPort Modem56 (RM56V1)                            |  |  |
|                             | Xircom 32bit CardBus Modem56 WinGlobal (CBM56WG)            |  |  |
|                             | New Media 33.6 Netsurfer                                    |  |  |
|                             | 56K+Fax Gold Card Multi-Function Card                       |  |  |
|                             | BLASTER Modem 56K Flash56 PCMCIA(D15610)                    |  |  |
| Combo Card                  | 3Com Ethernet III LAN+33.6K Modem (3C562C/3C563C)           |  |  |
| Combo Card                  | 3Com Ethernet III LAN+33.6K Modern (3C562D/3C563D)          |  |  |
|                             | 3Com 10/100 Lan+56K Modem (3CCFEM556)                       |  |  |
|                             | 3Com 10/100 CardBus Lan+56K Modem (3CCFEM656B)              |  |  |
|                             | Olicom GoCard Ethernet+33.6K Modem                          |  |  |
|                             | Xircom CreditCard Ethernet+33.6K Modem                      |  |  |
|                             | Xircom CreditCard Ethernet 10/100 + Modem56                 |  |  |
|                             | Xircom RealPort Card Ethernet 10/100+56K Modem(RBEM56G-100) |  |  |
|                             | Xircom Ethernet 10/100+Modem 56K (RBEM56G-100)              |  |  |
| 00010                       | ` '                                                         |  |  |
| SCSI Card                   | Adaptec SlimSCSI 36bit (1480A) CardBus UltraSCSI            |  |  |
|                             | Adaptec SlimSCSI 16 bits (1460B)                            |  |  |
| Storage Card                | Fujitsu SRAM Card                                           |  |  |
|                             | Pretec MPEG-I Card                                          |  |  |
|                             | Margi MPEG-II Card                                          |  |  |
|                             | Pretec 8M/16M Flash Card                                    |  |  |
|                             | Kingston Flash Card 64MB                                    |  |  |
|                             | Feiya Smart Media Flash Memory Card To PCMCIA (32MB)        |  |  |
|                             | Feiya Compact Flash Card (32MB)                             |  |  |
|                             | lomega Clik! PC Card 40MB                                   |  |  |
|                             | Toshiba Microdriver 2G HDD                                  |  |  |
|                             | Toshiba Microdriver 5G HDD                                  |  |  |
|                             | IBM Microdriver 1G                                          |  |  |
|                             | Panasonic Secure Digital 8/16/32/64/128/256/512M            |  |  |
|                             | Toshiba Secure Digital 8/16/32/64/128M                      |  |  |
|                             | Toshiba SmartMedia 2/4/8/16/32/64/128/2 5V/4 5V             |  |  |
|                             | Samsung SmartMedia 8/16/32/64/128                           |  |  |
|                             | SanDisk Secure Digital 16/128M                              |  |  |
| Wireless LAN/Bluetooth Card | Cisco AIR PCM-340 wireless lan card                         |  |  |
|                             | 3Com Airconnect 3CRWE 737A wireless lan card                |  |  |
|                             | Toshiba Bluetooth PCMIA Card                                |  |  |
|                             | Orinoco Wireless PC Card (GOLD)                             |  |  |
|                             | Dell TureMobile 1170 AP                                     |  |  |
|                             | SMC EZ Connect 802.11a Wireless Cardbus adapter (SMC2735W)  |  |  |
|                             | Intel PRO/Wireless 5000 CardBus LAN Adapter (WCB5000AM)     |  |  |
| USB 2.0 PCMCIA Card         | Adaptec USB2.0 Connect CardBus Card (AUA-1420)              |  |  |
| Other                       | Socket Serial I/O Card                                      |  |  |
|                             | DELL Audio Card                                             |  |  |
|                             | DELL IEEE-1394a PC Card for PC System                       |  |  |
|                             | Toshiba PC Card Fingerprint Reader                          |  |  |
|                             | Nokia Nokia PCMCIA Phonecard                                |  |  |
|                             | ** *                                                        |  |  |

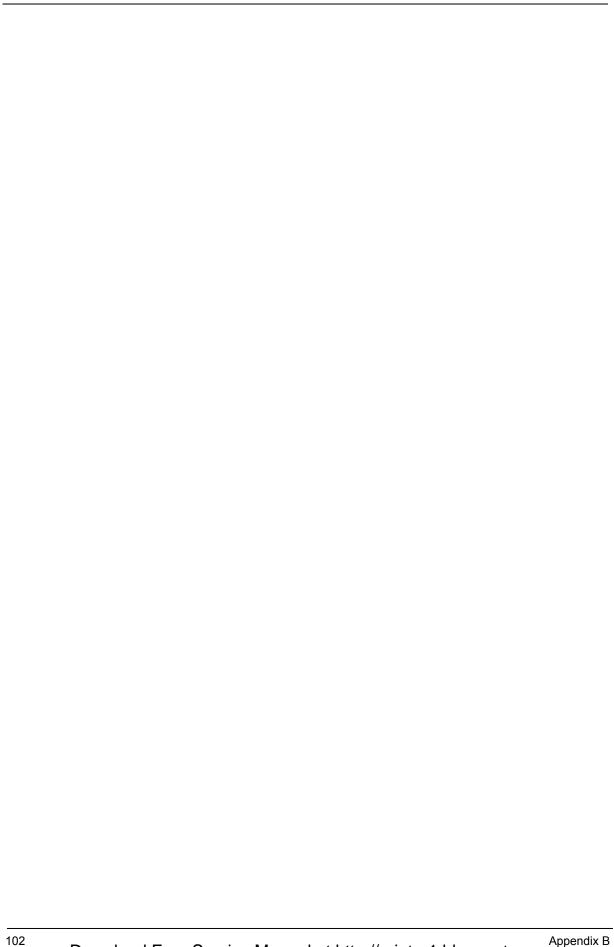

## Online Support Information

This section describes online technical support services available to help you repair your Acer Systems.

If you are a distributor, dealer, ASP or TPM, please refer your technical queries to your local Acer branch office. Acer Branch Offices may access our website. However some information sources will require a user i.d. and password. These can be obtained directly from Acer CSD Taiwan.

Acer's Website offers you convenient and valuable support resources whenever you need them.

In the Technical Information section you can download information on all of Acer's Notebook, Desktop and Server models including:

|                                                                                                    | 3                                                                                                    |  |  |  |  |  |
|----------------------------------------------------------------------------------------------------|----------------------------------------------------------------------------------------------------|--|--|--|--|--|
|                                                                                                    | Service guides for all models                                                                                                    |  |  |  |  |  |
|                                                                                                    | User's manuals                                                                                                    |  |  |  |  |  |
|                                                                                                    | Training materials                                                                                                    |  |  |  |  |  |
|                                                                                                    | Bios updates                                                                                                    |  |  |  |  |  |
|                                                                                                    | Software utilities                                                                                                    |  |  |  |  |  |
|                                                                                                    | Spare parts lists                                                                                                    |  |  |  |  |  |
|                                                                                                    | TABs (Technical Announcement Bulletin)                                                                                                    |  |  |  |  |  |
| For these purposes, we have included an Acrobat File to facilitate the problem-free downloading of our technical material. |                                                                                                    |  |  |  |  |  |
| Also contained on this website are:                                                                                        |                                                                                                    |  |  |  |  |  |
|                                                                                                    | Detailed information on Acer's International Traveler's Warranty (ITW)                                                                       |  |  |  |  |  |
|                                                                                                    | Returned material authorization procedures                                                                                                   |  |  |  |  |  |
|                                                                                                    | An overview of all the support services we offer, accompanied by a list of telephone, fax and email contacts for all your technical queries. |  |  |  |  |  |
| We are always looking for ways to optimize and improve our services, so if you have any suggestions or                     |                                                                                                    |  |  |  |  |  |

comments, please do not hesitate to communicate these to us.

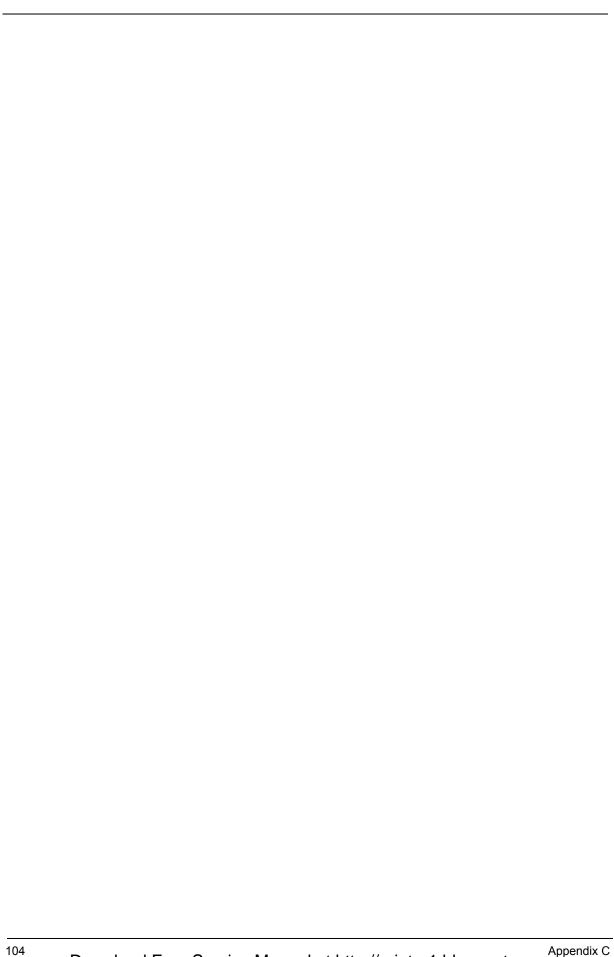

| Α  |                                                  |                                         | Keyboard or Auxiliary Input Device Check 63 |
|----|--------------------------------------------------|-----------------------------------------|---------------------------------------------|
|    | AC Adapter 28                                    | М                                       |                                             |
|    | AFLASH Utility 42                                |                                         |                                             |
|    | AFEASIT Guilty 42                                |                                         | Machine Disassembly 43                      |
| В  |                                                  |                                         | Memory Check 63                             |
|    | P. W P J. 47                                     |                                         | Model Definition 94                         |
|    | Battery Pack 47                                  |                                         | Modem Combo Card                            |
|    | BIOS Setup Utility 33                            |                                         | external 49                                 |
|    | BIOS Utility 33                                  | 0                                       |                                             |
|    | Basic System Settings 35                         | J                                       |                                             |
|    | Navigating 33 Startup Configuration 38           |                                         | Online Support Information 103              |
|    | System Information 34                            | Р                                       |                                             |
|    | System Security 34, 41                           | P                                       |                                             |
| D  |                                                  |                                         | Panel                                       |
|    |                                                  |                                         | Bottom 11                                   |
|    | DIMM                                             |                                         | Power System Check                          |
|    | external 48                                      |                                         | Battery Pack 65                             |
|    | removing 48                                      |                                         | Power Adapter 64, 65                        |
|    | Disassembly                                      | R                                       |                                             |
|    | Battery Pack 46                                  | • • • • • • • • • • • • • • • • • • • • |                                             |
|    | CD-ROM/DVD-ROM Module 51<br>Floppy Disk Drive 57 |                                         | RMA 79                                      |
|    | Machine 43                                       | S                                       |                                             |
|    | Procedure Flowchart 45                           | J                                       |                                             |
| Ε  |                                                  |                                         | System Check Procedures 62                  |
| _  |                                                  |                                         | System Diagnostic Diskette 42               |
|    | Error Symptom-to-Spare Part Index 67             |                                         | System Utilities 33                         |
|    | External CD-ROM Drive Check 62                   |                                         | System Utility Diskette 42                  |
| F  |                                                  | т                                       |                                             |
| Г  |                                                  | ı                                       |                                             |
|    | Features 1                                       |                                         | Temperature 29                              |
|    | Flash Utility 42                                 |                                         | Test Compatible Components 95               |
|    | Floppy Disk                                      |                                         | Touchpad Check 65                           |
|    | removing the 57                                  |                                         | Troubleshooting 61                          |
|    | FRU (Field Replaceable Unit) List 79             | U                                       |                                             |
|    |                                                  | U                                       |                                             |
| I  |                                                  |                                         | Undetermined Problems 73                    |
|    | Intermittent Problems 72                         |                                         | utility                                     |
| ,  |                                                  |                                         | BIOS 33                                     |
| J  |                                                  | 14/                                     |                                             |
|    | Jumper and Connector Locations 75                | W                                       |                                             |
|    | Top View 75                                      |                                         | Windows 2000 Environment Test 96            |
| 17 | r                                                |                                         |                                             |
| K  |                                                  |                                         |                                             |